# Switch-It® Vigo HEAD DRIVE & MOUSE MANUAL DO UTILIZADOR

**Identificador do documento: NOW.Q.CE.M.PT-SIV-0002-06 Revisão: 06 Data de emissão: 15 de janeiro de 2023**

*©2023 NOW Technologies Ltd. Todos os direitos reservados.*

*Representante europeu do Fabricante:*

*NOW Technologies Ltd., Rua Reáltanoda 18, Budapeste, H-1053 Hungria*

**[www.nowtech.hu](http://www.nowtech.hu/)**

Pode encontrar vídeos tutoriais passo-a-passo em **[www.nowtech.hu/tutorials/](https://www.nowtech.hu/tutorials/)**

# Conteúdo

Table of Contents 2 User Guide 5 SYSTEM REQUIREMENTS 6 STATEMENT OF THE INTENDED PURPOSE AND USERS 6 Safety and Handling Instructions 7 BATTERIES 7 MEDICAL DEVICE INTERFERENCE 7 SPECIAL SAFETY WARNING 8 Getting Started 9 What's in the box 9 Vigo 11 Cubo 12 Link 12 Switch-It® Vigo Mouse Desktop Application 13 Switch-It® Vigo Drive Desktop Application (Available for authorized dealers only) 14 Switch-It® Vigo Toolbox Mobile Application 15 Assembly instructions 16 System connection diagram 16 Vigo assembly16 Link installation 17 Link Mounting 18 Link Wiring to PGDT 19 Cubo Mounting 21 Connecting the Cubo to the Link and to the Headrest Sensor 22 Headrest and Headrest Sensor 23 Headrest Requirements 23 Jack connector on Cubo 25 How to place the Headrest Sensor on the wheelchair 25 Setting up the System26 Setting up the Omni and the Link 26 Programming the Omni 26 Setting up the IOM and the Link 28 Setting up the Dynamic Controls Linx DLX-IN500 and the Link 28 Setting up the Quantum Rehab Q-Logic 3 EX Enhanced Display or SCIM Module and the Link 28 Pairing instructions 29 Setting up the Vigo 29 Pairing with your phone (optional: to receive calls and listen to auditory type entertainment) 29 Link CONFIGURATION (Available for authorized dealers only) 30 Personalize the driving experience 30 Setting the driving parameters in the OMNI for safe and smooth acceleration 31 How to wear and drive with the GyrsoSet™ Vigo 33

How to wear the Vigo 33 Turn on the System (for assistants/carers) 34 Driving and mousing with the Vigo 35 Switch modes with the Vigo 35 Drive mode 35 Mouse mode 35 Standby mode36 Switching between available functions 36 Resting 36 Two Dongle Support 37 Drive with your Vigo 37 Using the OMNI Menu 37 Other Vigo Functions: 38 Answer an incoming call 38 End a call 38 Reject a call 38 Adjust the volume 38 Play/Pause 38 Power off 38 Battery charging & battery level 38 Music streaming 39 Vigo Product Specifications 39 Appendix 40 Vigo LED Indications: 40 Dongle LED Status Feedback 40 Resetting Dongle manually 41 Link LED (GyroSet™ logo) Indications: 42 Link Audible feedback: 43 Cubo system status feedback 44 Other important display messages and items: 45 Resetting Cubo manually 46 SPECIAL SAFETY CHECKLIST 47 WARRANTY 49 Revision History 49

# Guia do Utilizador

**R-Net Omni**Ⓡ **e o logótipo R-Net é propriedade e marca registada da PG Drives Technology. NOW technologies Ltd. não está associada à PG Drives Technology.**

**Quantum Q-Logic é a propriedade e marca registada da Quantum Rehab. NOW technologies Ltd. não está associada à Quantum Rehab.**

**Linx é a propriedade e marca registada da Dynamic Controls. NOW technologies Ltd. não está associada à Dynamic Controls.**

# **Aconselha-se expressamente a rever este manual do utilizador antes de utilizar o Vigo com Cubo.**

As informações contidas nesta publicação relativas a aplicações de dispositivos e similares são fornecidas apenas para sua conveniência e podem ser substituídas por atualizações. É da sua responsabilidade assegurar que a sua aplicação cumpra as suas especificações. NOW TECHNOLOGIES NÃO ASSUME REPRESENTAÇÕES OU GARANTIAS DE QUALQUER TIPO, QUER EXPRESSAS OU IMPLÍCITAS, ESCRITAS OU ORAIS, ESTATUTÁRIAS OU OUTRAS, RELACIONADAS COM A INFORMAÇÃO, INCLUINDO MAS NÃO LIMITADAS AO SEU ESTADO, QUALIDADE, DESEMPENHO, COMERCIABILIDADE OU ADEQUAÇÃO AO OBJETIVO. NOW technologies declina qualquer responsabilidade decorrente desta informação e da sua utilização. A utilização de dispositivos da NOW technologies em aplicações de suporte de vida e/ou segurança é inteiramente por conta e risco do comprador, e este concorda em defender, indemnizar e isentar as NOW technologies de qualquer e todos os danos, reclamações, processos ou despesas resultantes de tal utilização. Nenhuma licença é transmitida, implicitamente ou de outra forma, ao abrigo de quaisquer direitos de propriedade intelectual de NOW technologies.

É nossa intenção fornecer aos nossos valiosos clientes a melhor documentação possível para garantir o sucesso da utilização dos seus produtos com NOW technologies. Para este fim, continuaremos a melhorar as nossas publicações para melhor se adequarem às suas necessidades. As nossas publicações serão aperfeiçoadas e melhoradas à medida que novos volumes e actualizações estiverem introduzidos. Se tiver quaisquer perguntas ou comentários sobre esta publicação, por favor contacte o nosso Helpdesk através do email info@nowtech.hu. Agradecemos o seu feedback.

Pode encontrar vídeos tutoriais detalhados sobre a instalação do sistema em **<https://www.nowtech.hu/tutorials/>**

# REQUISITOS DO SISTEMA

Uma *cadeira de rodas* equipada com:

- **PGDT R-Net:**
	- **Omni** ou
	- **Omni2** ou
	- **Módulo de Entrada/Saída IOM**, ou
- **Controlos dinâmicos:**
	- **Linx DLX-IN500,** ou
- **Quantum Rehab:**
	- **Q-Logic 3 EX Enhanced Display ou Módulo SCIM**

Requisitos para o software **Switch-It® Vigo Drive** que permite a personalização da experiência de condução e **Switch-It® Vigo Mouse** software que permite a personalização da experiência de condução:

- Ou um computador Mac com sistema operativo Catalina ou posterior
- Ou um computador pessoal com um sistema operativo Windows 10 ou posterior

# DECLARAÇÃO DO OBJECTIVO PRETENDIDO E DOS UTILIZADORES

O dispositivo destina-se a ser utilizado como um dispositivo de entrada de controlador especializado ligado a sistemas de controlo de cadeiras de rodas eléctricas. Os utilizadores do dispositivo são utilizadores de cadeiras de rodas motorizadas que têm dificuldade em utilizar dispositivos de entrada normais de cadeiras de rodas.

Este dispositivo pode ser útil a pessoas com as seguintes deficiências ou condições:

- Lesões da medula espinal
	- Lesões cervicais
	- Hérnia de disco cervical
	- Síndrome do cordão central
- Paralisia Cerebral
- Esclerose múltipla
- Distrofia Muscular
- Tetraplegia
- **D**vsmelia
- Lesões cerebrais traumáticas
	- Hemorragia intracraniana
	- Contusões cerebrais
	- Concussão
	- Hemorragia intracraniana
	- Hematoma subdural
	- Hematoma epidural
- Stroke
	- Infartos MCA e ASA
	- Infarto lacunar
- Tumores cerebrais
- Lesão do plexo braquial
- Lesões do Nervo Periférico
- Miopatias Adquiridas e Congénitas
- Esclerose lateral amiotrófica
- Atrofia muscular espinhal

# Instruções de Segurança e Manuseamento

# **BATERIAS**

Não tente substituir nenhuma das baterias do sistema Switch-It® Vigo - pode danificar a bateria, o que pode levar a sobreaquecimento, incêndio e ferimentos. A bateria de polímero de lítio no seu Vigo deve ser reparada ou reciclada pela NOW Technologies Ltd. ou por um fornecedor de serviços autorizado e deve ser reciclada ou eliminada separadamente do lixo doméstico. Elimine as baterias de acordo com as leis e directrizes ambientais locais.

### **O Vigo UTILIZA UMA BATERIA DE LÍTIO-POLÍMERO**

Mantenha-o longe de tudo o que possa pegar fogo e certifique-se de que não pode ser atingido por objectos afiados.

Para carregamento, utilizar apenas o cabo de carregamento fornecido.

Evite armazenar e utilizar o Vigo abaixo de -10 e acima de 50 graus Celsius. Não colocar o Vigo à luz directa do sol ou mantê-lo em veículos quentes.

Pare de usar o Vigo se notar os seguintes problemas: odor, mudança de cor, demasiado calor, mudança de forma, fugas, ruídos estranhos. Se for seguro fazê-lo, afaste o dispositivo de qualquer coisa que possa incendiar-se.

# INTERFERÊNCIA DE DISPOSITIVOS MÉDICOS

Vigo e o Cubo contêm componentes e rádios que emitem radiação electromagnética. Esta radiação electromagnética - embora improvável - pode interferir com pacemakers, desfibrilhadores, ou outros dispositivos médicos. Mantenha uma distância segura de separação entre o seu dispositivo médico e os dispositivos Switch-It® Vigo acima mencionados. Consulte o seu médico e o fabricante do dispositivo médico para informações específicas sobre o seu dispositivo médico. Se suspeitar que algum dos seus dispositivos Switch-It® Vigo esteja a interferir com o seu pacemaker, desfibrilador, ou qualquer outro dispositivo médico, deixe de utilizar o sistema Switch-It® Vigo.

# AVISO ESPECIAL DE SEGURANÇA

**Ao conduzir com o sistema de condução Switch-It® Vigo, não se esqueça de mudar de modo para poder olhar em segurança ou controlar o(s) actuador(es).**

**Ao conduzir com o sistema de condução Switch-It® Vigo, certifique-se de que o utilizador é devidamente treinado por um profissional treinado e tem experiência suficiente (um par de semanas no mínimo) em condução interior da cadeira de rodas antes de começar a conduzir ao ar livre no trânsito.**

**Certifique-se sempre de que o sensor de detecção de piscadelas está a uma distância segura do seu olho, bochecha, ou do canto da sua boca - 1-3 cm - e numa posição em que uma mudança súbita na posição do Vigo não lhe fará mal ao olho.**

Circunstâncias que podem afectar o funcionamento do Vigo:

A unidade principal Switch-It® Vigo oferece uma liberdade de movimento sem precedentes, utilizando a comunicação rádio sem fios. A operação pode ser perturbada em ambientes com utilização de Bluetooth ou dispositivo Wifi acima da média, o que pode resultar numa paragem de segurança.

**Consulte por favor a nossa lista especial de verificação de segurança ao fim deste documento!**

# Começar

# O que está na caixa

- Link
- Cabo USB para micro-USB para carregar o Vigo
- Dongle
- Vigo com anel de montagem em "C" plástico
- A faixa da cabeça de Vigo
	- ⚠ *Cuidado! Se tiver um historial de alergias a plásticos, deve ter cuidado ao utilizar a faixa da cabeça.*
- Cabo especial Micro-USB a Micro-USB para ligar o link Switch-It® Vigo e o Cubo ⚠ *Por favor manuseie este cabo com cuidado! Devido à natureza da sua colocação, danifica-se facilmente. Se isso acontecer, por favor [contacte](https://nowtech.hu/contact-support/) o suporte e peça uma substituição Não tente substituir o cabo por outros cabos Micro-USB! Trata-se de um cabo de ligação cruzada especialmente feito para estes dispositivos.*
- Cubo
- Sensor de encosto de cabeça

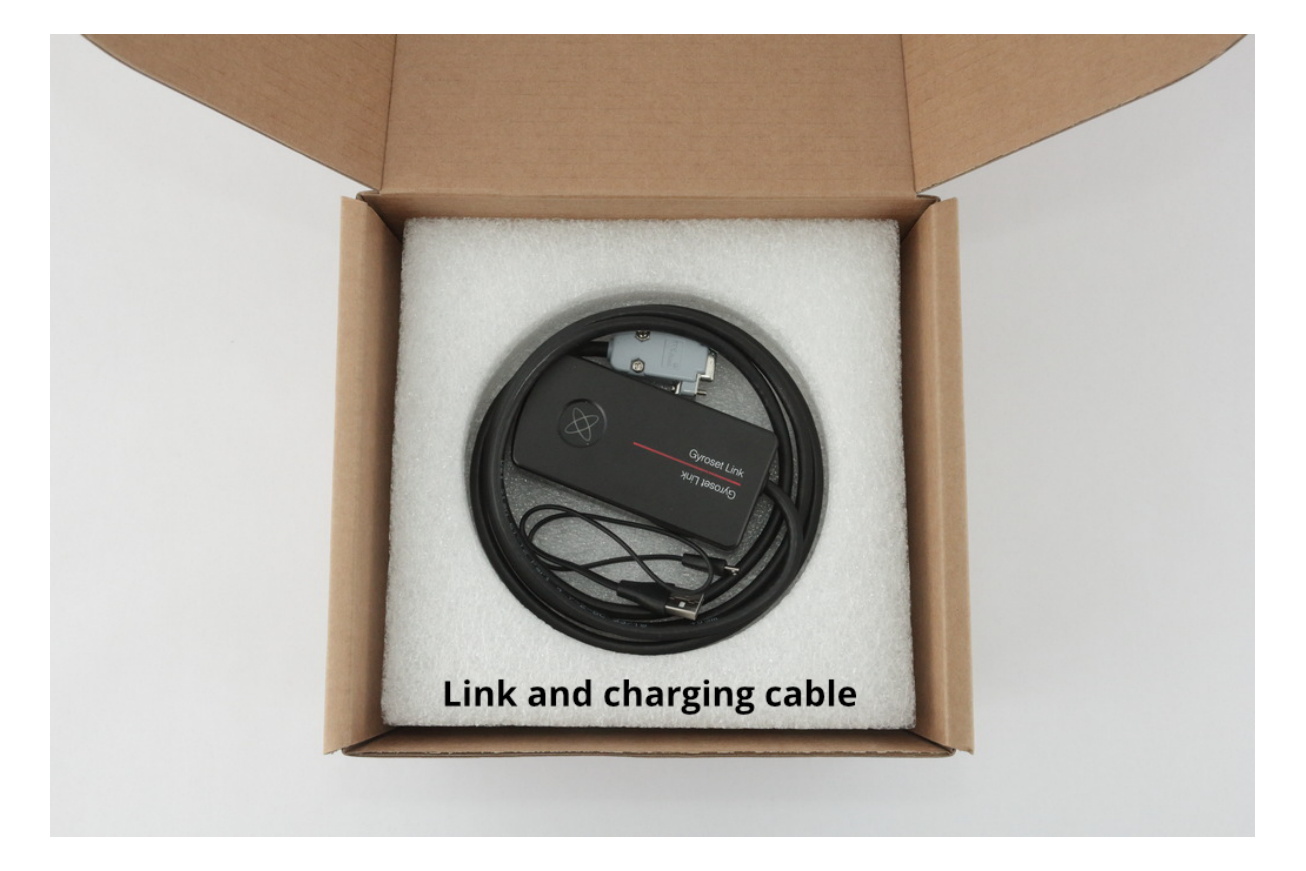

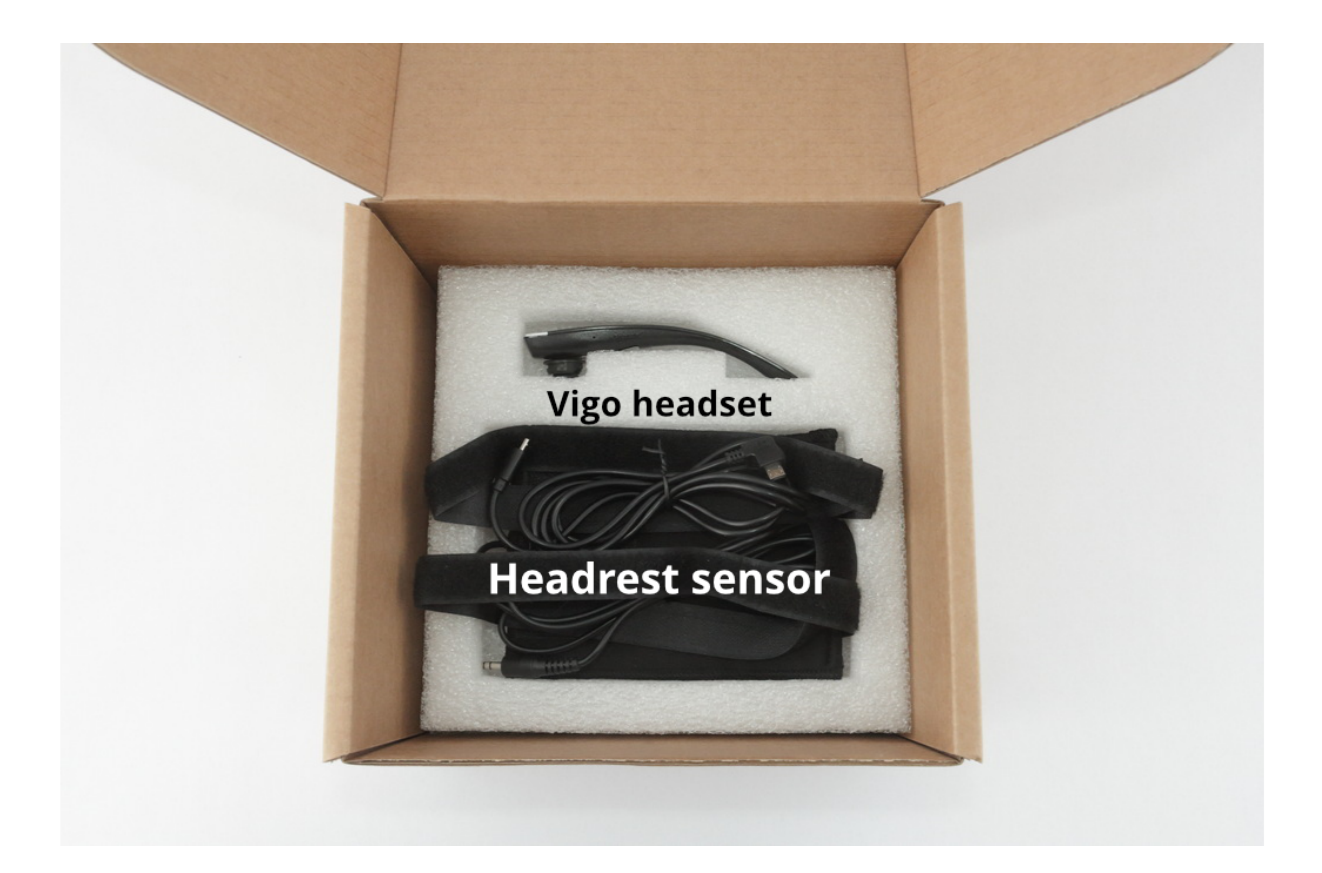

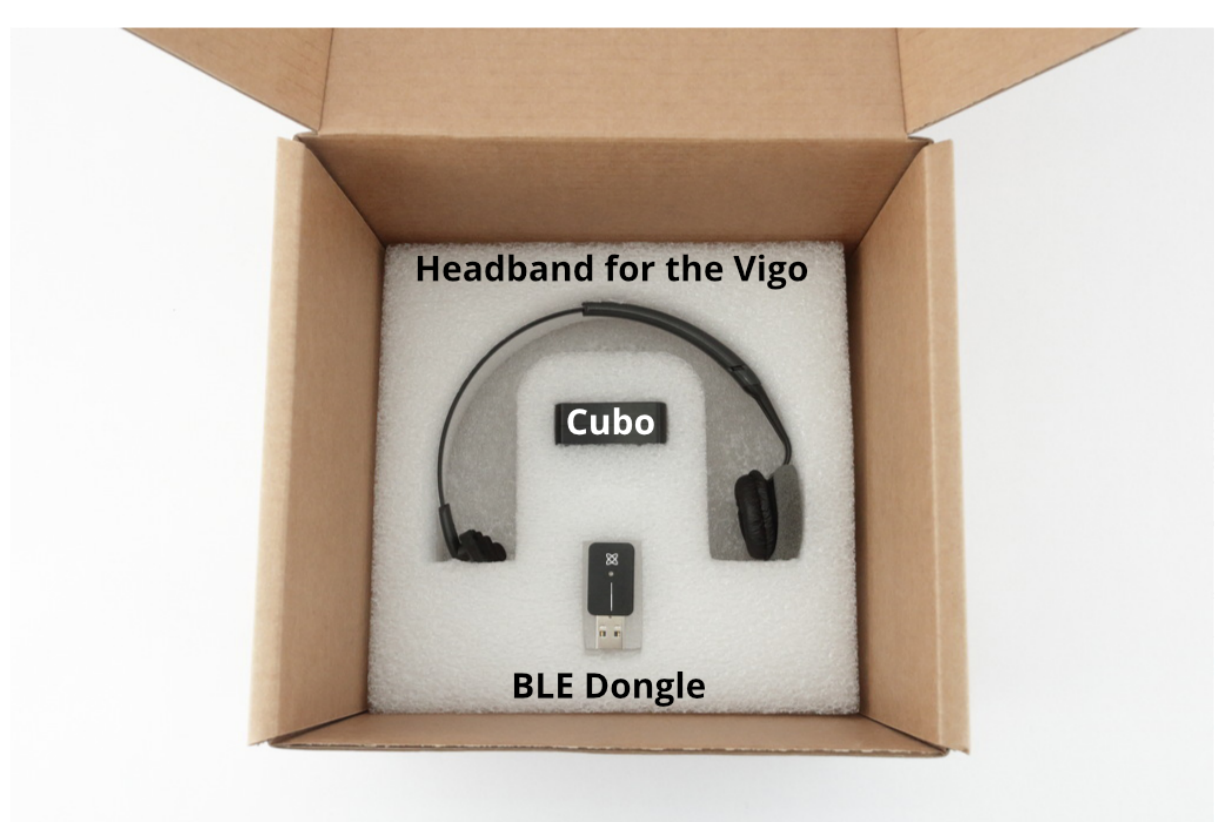

# Vigo

O que é que o Vigo faz?

O Vigo é um headset que mede os movimentos da cabeça do utilizador em três dimensões e transfere sinais para o Cubo via Bluetooth para permitir a condução.

Também suporta outras funções, tais como receber chamadas telefónicas e ouvir música (não recomendado enquanto se conduz).

*Importante: Por favor, preste atenção aos sinais de aviso de "Bateria fraca" da Vigo. Em função da utilização, o Vigo desliga-se depois de aproximadamente 10 minutos a partir do primeiro aviso. Por favor, certifique-se de colocar o Vigo num carregador USB logo que o aviso de "Bateria fraca" tenha sido anunciado. É aconselhável que os utilizadores levem um banco de energia USB consigo quando saem para o exterior.*

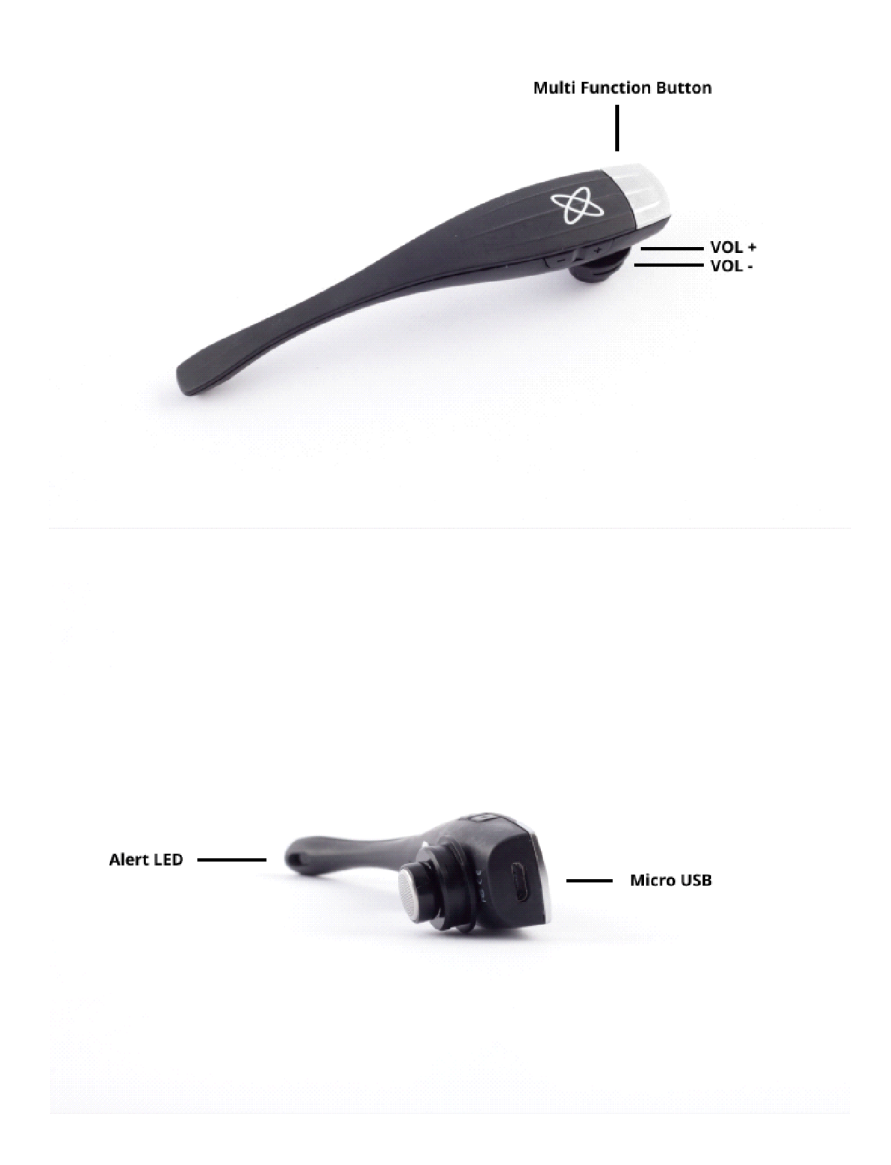

### Cubo

O que faz o Cubo faz?

O Cubo fornece feedback visual ao utilizador final através do seu visor. Também recebe os sinais do Vigo, calcula a orientação da cabeça do utilizador e transfere os comandos para o link Switch-It® Vigo.

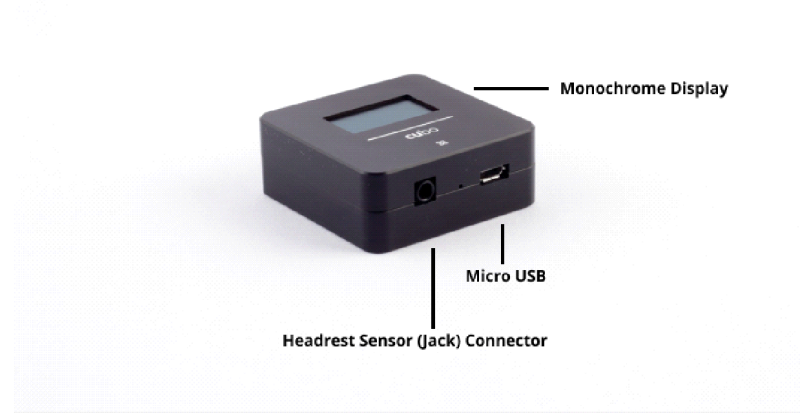

# Link O que faz o LINK?

O link Switch-It® Vigo traduz os movimentos da cabeça do utilizador em sinais analógicos de joystick que são interpretados pelo sistema de controlo da cadeira de rodas.

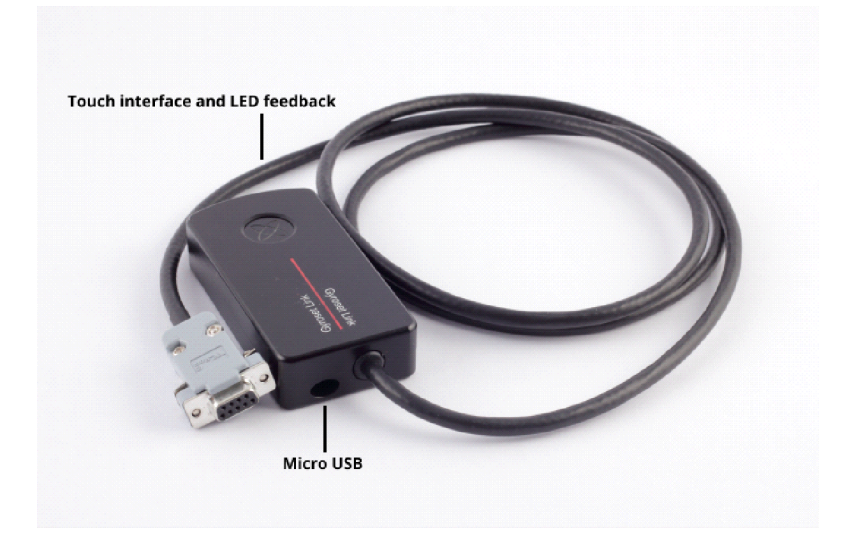

# Aplicação Desktop Switch-It® Vigo Mouse

Switch-It® Vigo Mouse é a aplicação Desktop que desbloqueia várias funcionalidades extra (como um teclado virtual) para o Vigo como um rato de computador. Também permite aos utilizadores personalizar as configurações para o modo rato, para ter uma melhor experiência do utilizador.

Switch-It® Vigo Mouse está disponível para descarregar a partir de: **<https://nowtech.hu/downloads>**

#### *Importante:*

*Ao utilizar um computador MAC, por favor certifique-se de seguir estes passos:*

- *1. Abrir Localizador*
- *2. Localizar o ficheiro de instalação(.pkg) no seu computador*
- *3. Clicar com o botão direito do rato sobre o nome do ficheiro*
- *4. Escolher 'Abrir'.*
- *5. E clicar novamente em 'Abrir' na janela pop-up. Isto irá permitir a instalação da aplicação.*

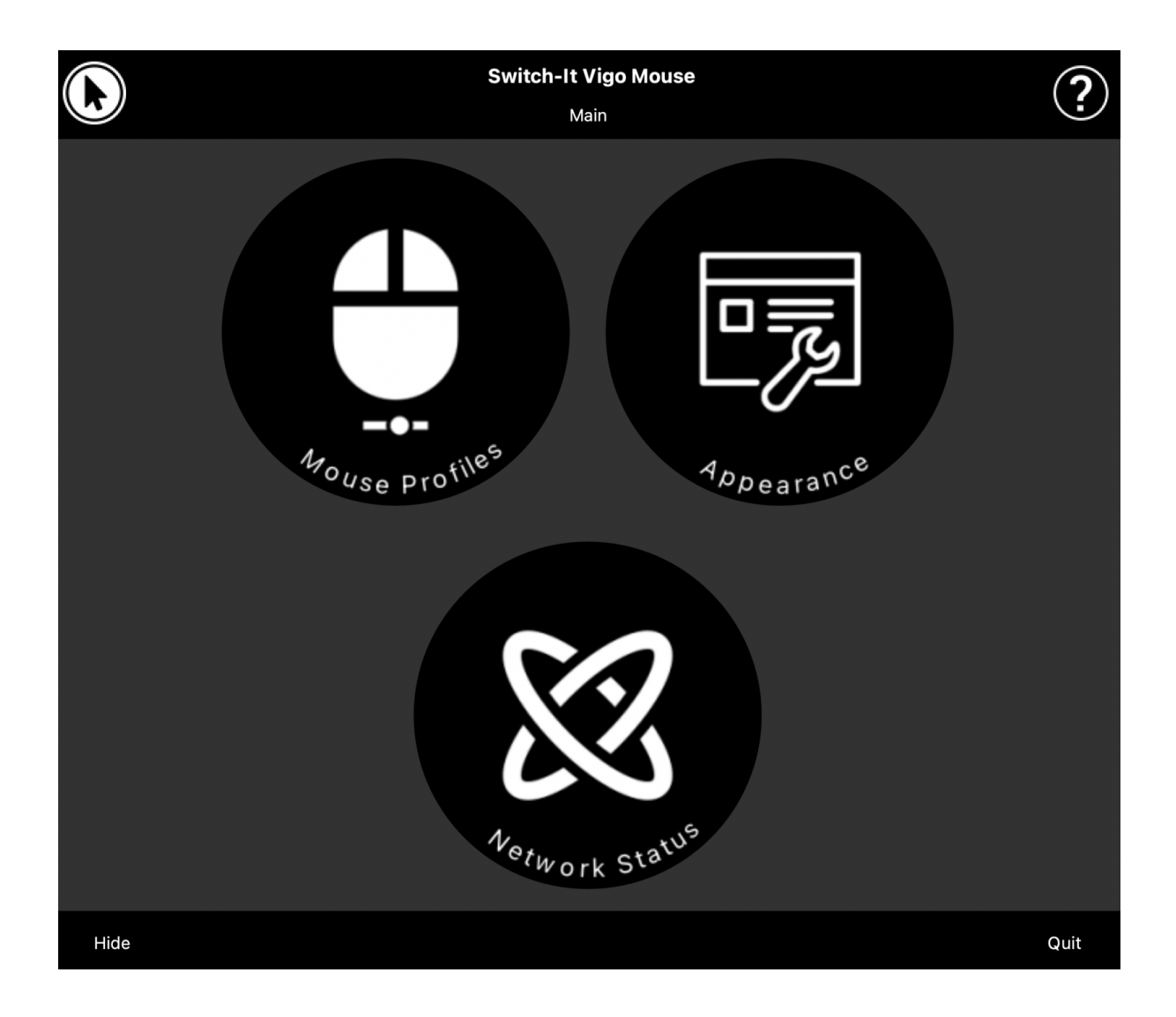

# Aplicação Desktop Switch-It® Vigo Drive (Disponível apenas para revendedores autorizados)

Switch-It® Vigo Drive é uma aplicação Desktop que permite aos especialistas personalizar as definições de sensibilidade de Vigo para a melhor experiência de condução.

### **Se achar os seus auscultadores difíceis de usar, não deixe de contactar o seu distribuidor local para que ajustem as definições!**

#### *Importante:*

*Ao utilizar um computador MAC, por favor certifique-se de seguir estes passos:*

- *1. Abrir Localizador*
- *2. Localizar o ficheiro de instalação(.pkg) no seu computador*
- *3. Clicar com o botão direito do rato sobre o nome do ficheiro*
- *4. Escolher 'Abrir'.*
- *5. E clicar novamente em 'Abrir' na janela pop-up. Isto irá permitir a instalação da aplicação.*

# Aplicação móvel Switch-It® Vigo Toolbox

Switch-It® Vigo Toolbox é uma aplicação móvel que ajuda os utilizadores a gerir as suas redes Head Drive & Mouse, a adicionar e/ou remover novos dispositivos Switch-It® Vigo, e a manter os seus dispositivos actualizados com o firmware mais recente.

Switch-It® Vigo Toolbox está disponível na App Store ou no Google Play

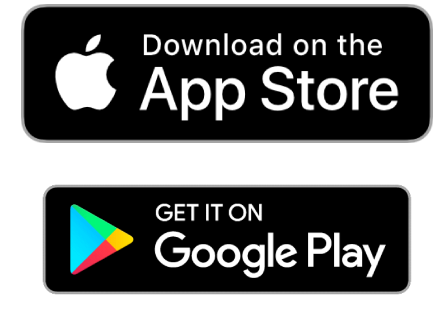

#### *Importante:*

- *• Aconselhamo-lo a utilizar a Switch-It® Vigo Toolbox com apenas um telefone de cada vez. A sua utilização segura em vários telefones ainda não é totalmente suportada.*
- *• Se em qualquer altura durante o processo de configuração da Rede o seu telefone pedir emparelhamento com o Dongle, certifique-se de que o Switch-It® Vigo Mouse (ou Switch-It® Vigo Drive) está a funcionar no computador em que o Dongle está ligado. Isto é para fornecer ao Dongle uma plataforma através da qual ele possa comunicar com o seu telefone.*
- *• Se Switch-It® Vigo Mouse (ou Switch-It® Vigo Drive) não estiver a funcionar no seu computador, não aparecerá nenhuma janela pop-up de emparelhamento na qual poderá introduzir o código de emparelhamento fornecido pelo seu telefone e a Rede não poderá ser configurada. Além disso, o Cubo pode ficar preso neste estado de oferta para emparelhar com o Dongle e nenhum outro dispositivo pode ligar-se a ele, até que isto seja resolvido.*

*• O mesmo aplica-se ao emparelhamento do seu Dongle e Cubo. Se Switch-It® Vigo Mouse (ou Switch-It® Vigo Drive) não estiver a funcionar no seu computador, não aparecerá nenhuma janela pop-up de emparelhamento na qual poderá introduzir o código/passkey de emparelhamento de 6 dígitos fornecido por Switch-It® VigoCubo e a Rede não pode ser configurada.*

# Instruções de montagem

Diagrama de ligação do sistema

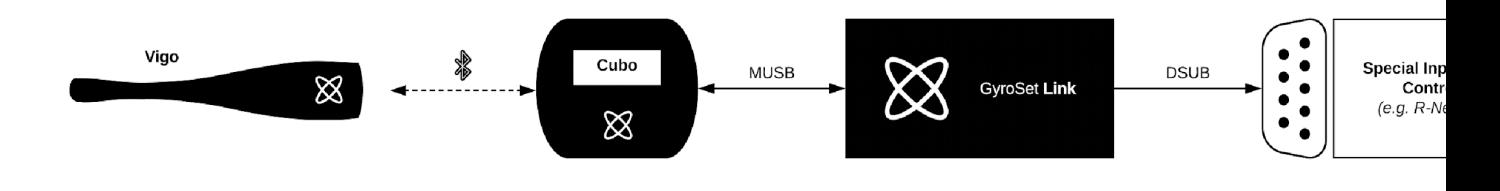

Montagem de Vigo

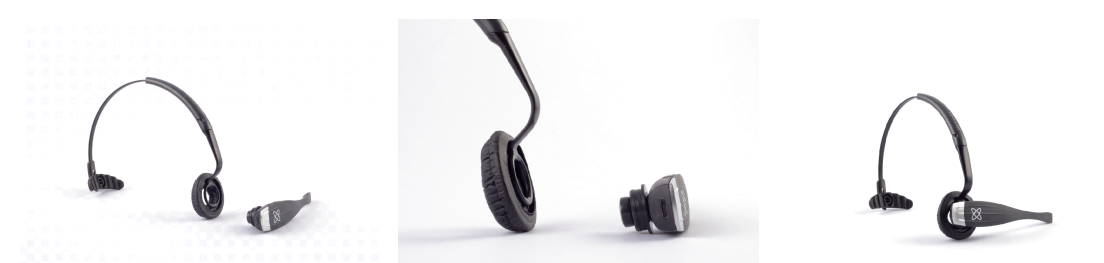

Para garantir que o Vigo está firmemente preso à faixa da cabeça, a extremidade aberta do anel C deve sempre apontar para a extremidade ou para trás do Vigo (ou seja, a "boca" do C deve ser perpendicular à faixa da cabeça), caso contrário, pode cair da faixa da cabeça.

*Importante: Por razões de segurança, certifique-se de carregar o Vigo com o cabo de carregamento USB fornecido antes da primeira utilização.*

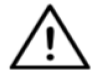

*AVISO Se tiver um historial de alergias a plásticos, deve ter cuidado ao utilizar a faixa da cabeça.*

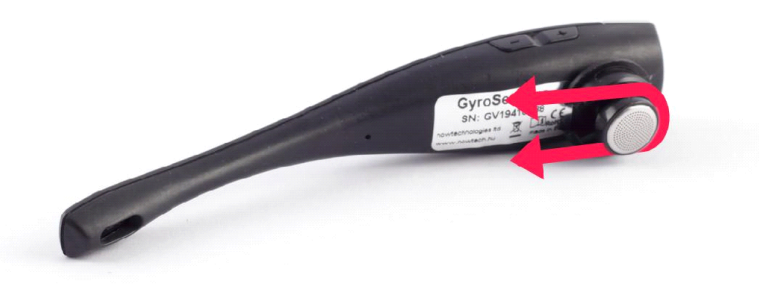

Certifique-se de verificar a posição do anel C sempre que colocar o auricular no utilizador, ou ajuste a posição do Vigo na faixa da cabeça !

# *ATENÇÃO Por favor não remova o anel em C do Vigo! A remoção do anel em C pode danificar o dispositivo.*

# Instalação de Link

Link permite aos utilizadores de Vigo utilizar o seu Vigo num PGDT Omni ou IOM ou Quantum Q-Logic 3 EX Enhanced Display ou módulo SCIM ou cadeira de rodas equipada com Linx DLX-IN500 como um dispositivo de entrada especial (SID). O Omni é uma interface de controlo de especialidade universal que aceita sinais de muitos tipos diferentes de SID e os traduz em comandos compatíveis com o sistema de controlo PG Drives Technology R-Net.

Antes de prosseguir, certifique-se de que um dos dispositivos compatíveis já está instalado na cadeira e a funcionar correctamente. Para mais informações sobre como instalar o Omni, por favor siga as instruções do MANUAL TÉCNICO SK78813/7 de R-Net OMNI. É possível configurar um sistema de controlo para que seja inadequado a alguns utilizadores ou mesmo a alguns veículos. Embora este guia contenha definições recomendadas para a Omni por todas as razões acima mencionadas, é importante que contacte a PG Drives Technology se tiver a mínima dúvida ou se necessitar de qualquer conselho sobre a programação do produto.

Montagem de Link

A caixa Link tem duas porcas M4 na parte de trás do dispositivo, que foi concebida especificamente para montagem. Como cada veículo e utilizador é único, não há nenhum suporte de montagem geral disponível.

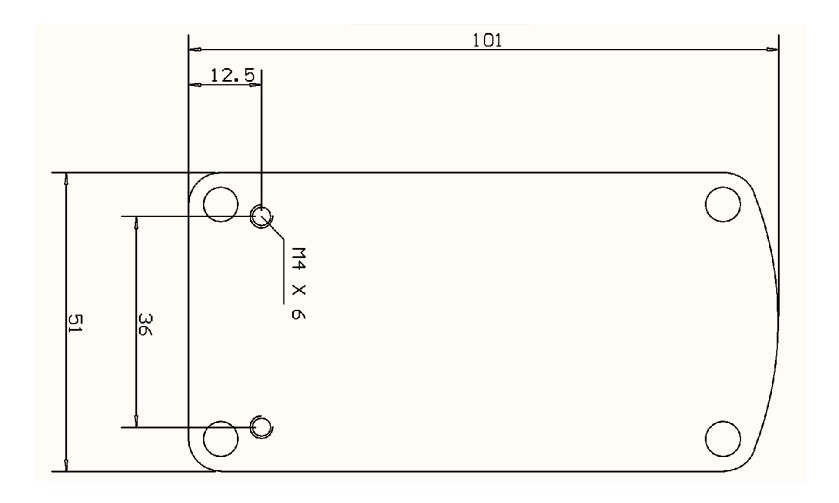

Por favor, certifique-se de que a montagem física cumpre os seguintes critérios:

- Para aproveitar a proteção IP54 da caixa, os cabos devem estar virados para o chão para evitar que a chuva penetre no conector.
- A interface táctil de selecção do modo de Link (botão de toque com o logótipo) deve ser acessível ao cuidador.
- Os dispositivos que possam produzir cargas de alta capacidade,ionisadores, devem estar a uma distância segura da interface táctil para evitar a ativação acidental.
- O feedback audível do link Switch-It® Vigo é de grande importância para o utilizador, a colocação deve evitar o bloqueio do altifalante.
- Por favor não exceda a temperatura mínima de trabalho de -20°C e a máxima de 50°C do Link.

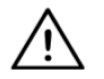

AVISO A proteção contra a água de acordo com o IP54 só é garantida no caso de o Link ter *sido instalado numa posição vertical.*

# Cablagem de Link ao PGDT

O **Link** fornece um sinal analógico proporcional compatível com o PGDT Omni (e alguns outros sistemas controladores - ver em Requisitos de Sistema). A interface é um conector padrão do tipo D, equipado com funções de "detectar ligação" e "quinto interruptor". Como não existe uma fonte de energia interna ou conector de entrada de energia auxiliar no Link, a energia para o funcionamento é fornecida pela Omni.

Se o Omni estiver configurado com o parâmetro programável "Repouso 12V" para cortar a corrente nos conectores SID quando desligado, Link também vai ser desligado. Link não requer uma fonte de alimentação permanente. Por razões de poupança de energia, o parâmetro "Repouso 12V" é aconselhado a ser configurado no sistema R-Net.

No Link há duas interfaces de ligação. Uma delas é um cabo integrado com um conector do tipo D para controlar o Omni (referido como cabo Omni) e outra interface em forma oval para ligar o cabo Cubo (referido como cabo de dados).

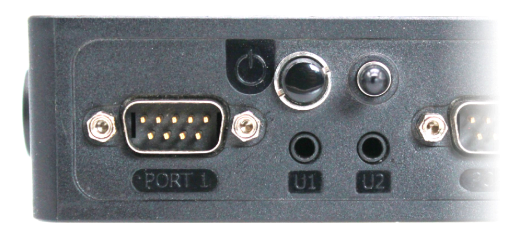

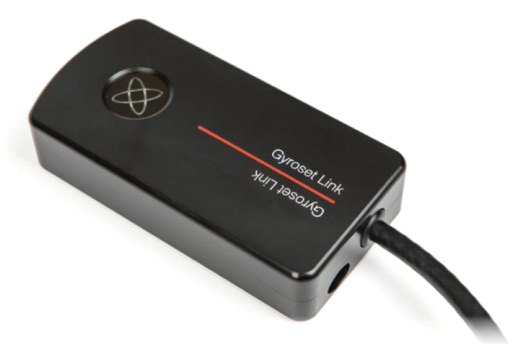

*Conector Omni Port-1 do tipo D As duas interfaces do Switch-It® VigoLink (no conector de dados em forma oval à esquerda)*

A porta SID preferida, se houver apenas um dispositivo de entrada ligado ao Omni, é a Porta 1, como mostra a figura abaixo. Em caso de utilização de um PGDT IOM, existe apenas uma porta INPUT onde o conector do tipo D pode ser ligado:

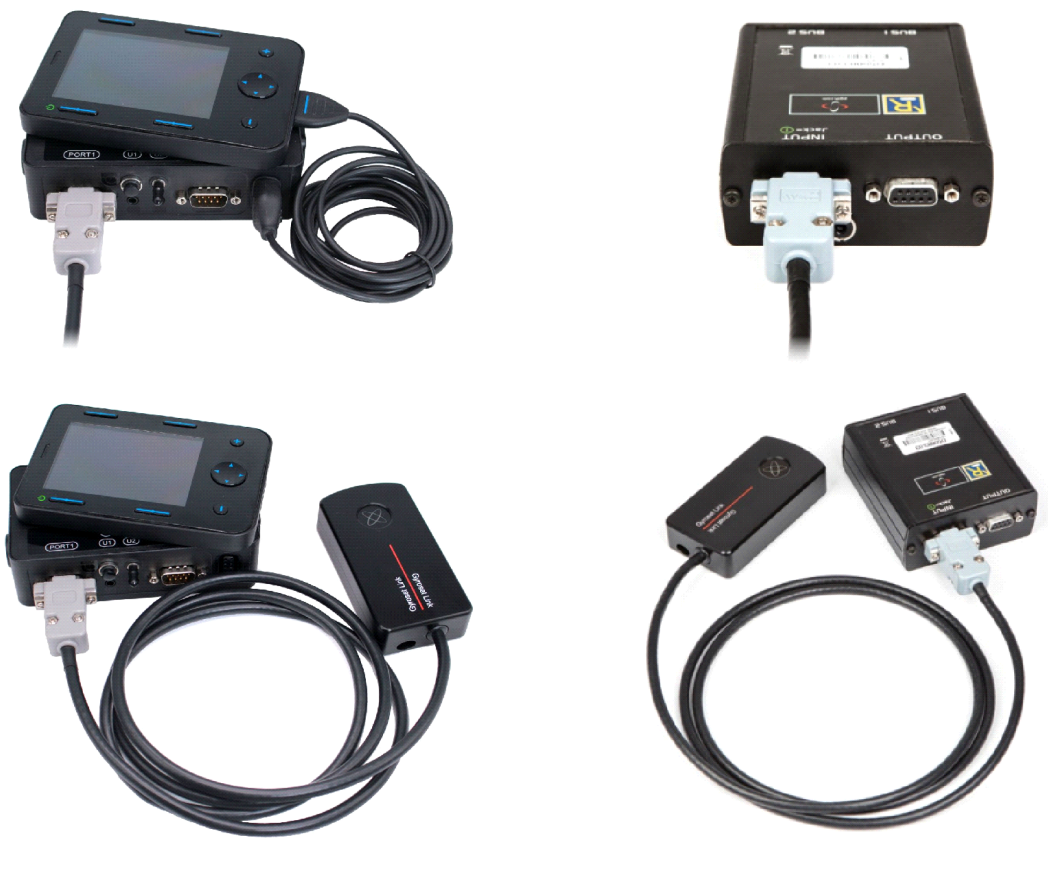

*Ligação do Link à Omni Ligação do Link à OIM*

Por favor, certifique-se de que a cablagem cumpre os seguintes critérios:

- O Link deve estar devidamente ligado ao PGDT Omni ou IOM ou Quantum Q-Logic 3 através de um ecrã melhorado ou de um módulo SCIM.
	- O conector tipo D de ligação Link ao controlador de cadeira de rodas deve ser fixado com parafusos.
	- O cabo para a cadeira de rodas deve ser amarrado ao quadro para evitar rasgamento acidental ou esmagamento pelo movimento dos actuadores.
	- A colocação de cabos tem de ser concebida de modo a que os cabos fiquem protegidos durante colisões acidentais se a cadeira de rodas atingir um obstáculo.
	- O conector analógico deve ser ligado apenas à Omni Port-1 ou IOM INPUT.

Caso a função de detecção SID da Omni esteja ligada e o conector do tipo D tenha sido desligado, aparecerá um ecrã no Omni com o código de erro 0905:

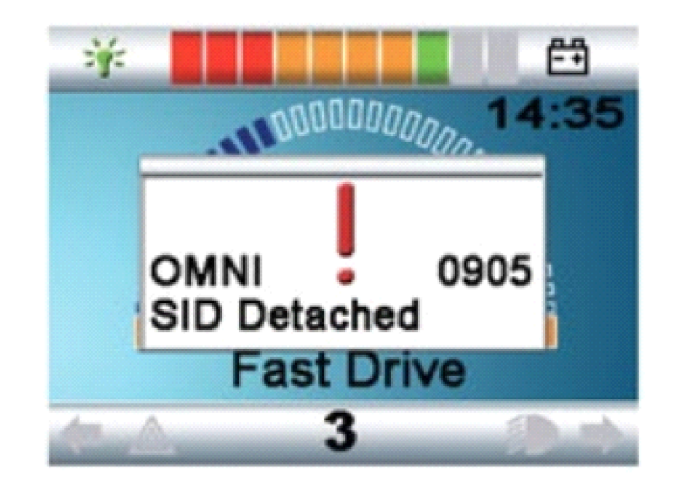

*AVISO Certifique-se sempre de que a cadeira está configurada de modo a que o interruptor de ligar/desligar da cadeira esteja à disposição do utilizador, de acordo com a orientação do fabricante.*

# Montagem de Cubo

O recinto do Cubo tem duas porcas M4 na parte de trás do dispositivo que foi concebido especificamente para montagem. Como cada veículo e utilizador é único, não há nenhum suporte de montagem geral disponível.

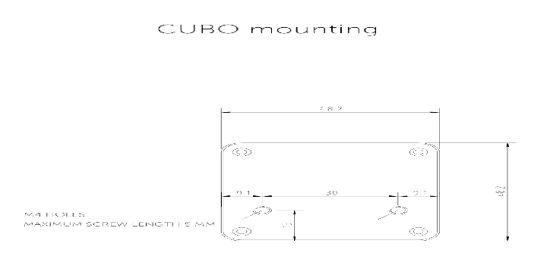

- Dispositivos que possam produzir interferência de rádio, tais como telefones inteligentes, pagers, dispositivos Bluetooth, devem ser mantidos fora do caminho e colocados à distância do Cubo.
- Cubo deve ser colocado de modo a que a exibição seja visível para o utilizador e também para o assistente/carregador.
- Para aproveitar a proteção IP54 da caixa, os cabos devem estar virados para o chão para evitar que a chuva penetre no conector.
- Recomendamos colocar o Cubo do mesmo lado em que o utilizador veste o Vigo.

• Certifique-se de que a colocação do Cubo permite a proteção contra danos mecânicos (por exemplo, queda de objetos) para a exposição.

Conectar o Cubo ao Link e ao Sensor de Encosto de Cabeça

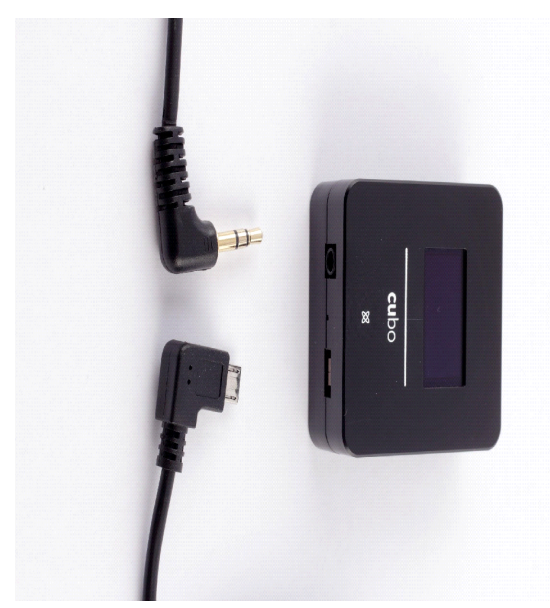

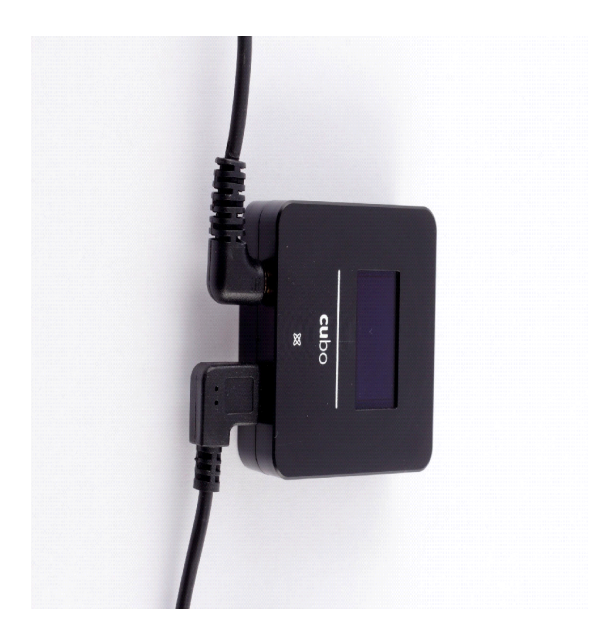

*Conector de sensor de encosto de cabeça*

*Conector de ligação*

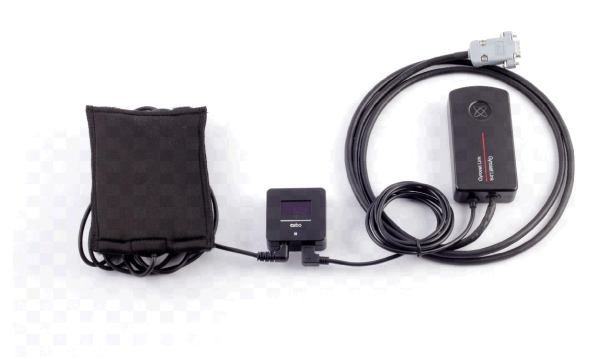

Por favor, certifique-se de que a cablagem cumpre os seguintes critérios:

- O Cubo Switch-It® Vigo deve estar devidamente ligado ao Link Switch-It® Vigo e ao Sensor de Encosto de Cabeça.
	- O Cubo Micro-USB e o cabo do apoio de cabeça devem ser amarrados à armação da cadeira de rodas para evitar o rasgamento ou esmagamento acidental pelo movimento dos actuadores.
	- O Cubo Micro-USB e a colocação dos cabos do apoio de cabeça tem de ser concebido de modo a que os cabos fiquem protegidos durante acidentes acidentais se a cadeira de rodas atingir um obstáculo.

### Encosto de cabeça e sensor de encosto de cabeça

**Por razões de segurança, recomendamos vivamente a utilização do Sensor de Encosto de Cabeça, uma vez que foi concebido para cumprir tanto as funções de paragem de emergência como de arranque de condução, ao mesmo tempo que permite aos utilizadores descansar a cabeça enquanto não conduzem.**

#### Requisitos de encosto de cabeça

Os apoios de cabeça adequados devem ter uma densidade de espuma bastante dura e um espaço de superfície suficientemente grande ou quase plano para acomodar o tamanho total do sensor do apoio de cabeça na sua bolsa. Pode ser montado no exterior do apoio de cabeça colocado ou sob a tampa removível do apoio de cabeça da cadeira de rodas. A cobertura amovível deve ser apertada à volta da espuma do apoio de cabeça para assegurar que o sensor está apertado e apertado entre as superfícies para o impedir de se mover e o manter seguro.

Um exemplo da forma ideal do apoio de cabeça:

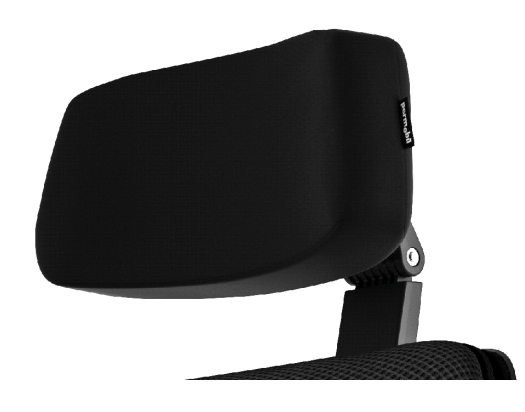

Exemplos de encostos de cabeça inadequados:

*Espumas muito inchadas e de densidade suave que não permitem que o sensor funcione com um desempenho óptimo.*

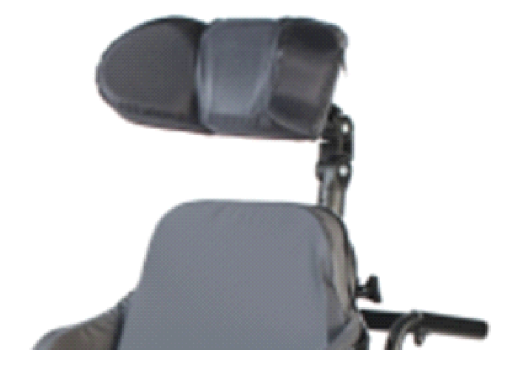

*Apoios de cabeça demasiado curvos ou com uma superfície demasiado pequena para acomodar apenas o tamanho da bolsa ou do sensor.*

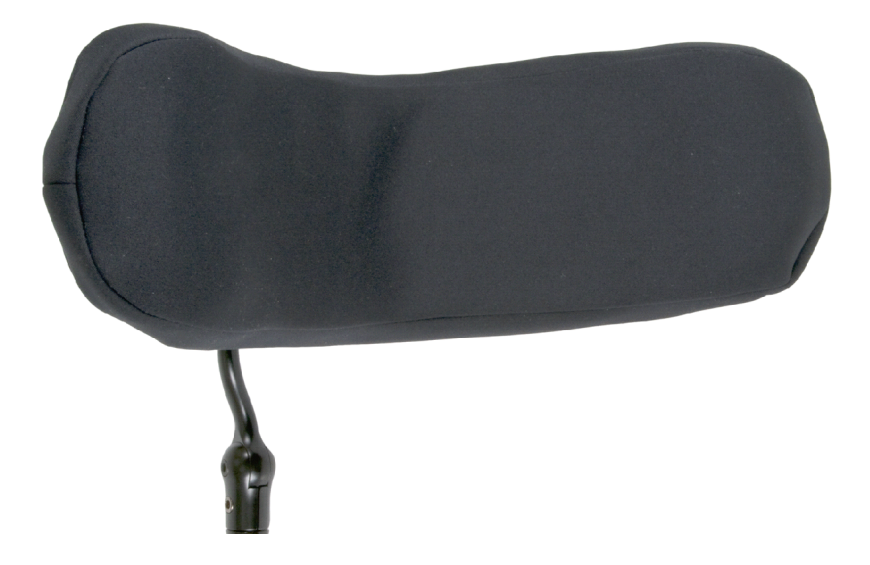

*Borracha dura com curvas profundas e mergulhos que não permitem uma superfície plana o suficiente para o sensor.*

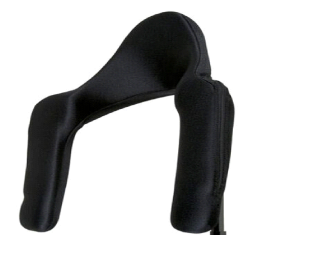

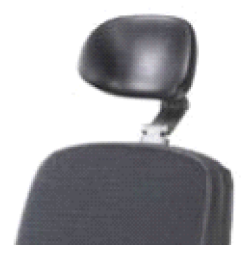

### Conector Jack no Cubo

O conector Jack é a interface para ligar botões auxiliares e sensores ao sistema. A rota do sinal proveniente do botão pode ser redireccionada para ser processada ou pelo próprio Cubo ou pelo Link. Por defeito, o sinal é processado pelo Cubo.

- O Link como receptor é estritamente compatível com os sensores e botões de botão de amigo fabricados pela NOW Technologies Ltd. - tais como o Sensor do Encosto de Cabeça.
- No caso do Cubo estar configurado para receber sinais de Jack pode ser utilizado qualquer tipo de tecnologia NOW ou botão de amigo de terceiros.

Como colocar o sensor do encosto de cabeça na cadeira de rodas

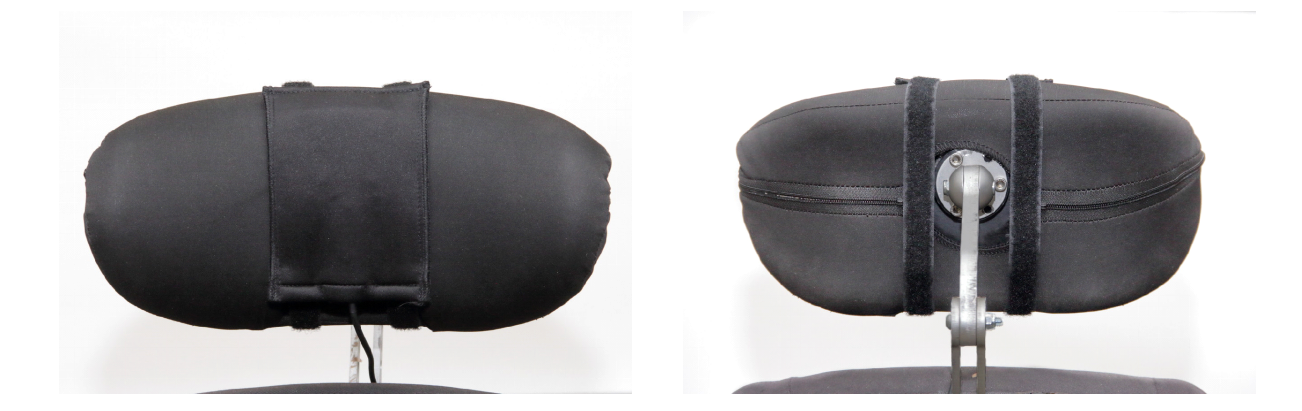

Por favor, certifique-se de que a cablagem cumpre os seguintes critérios:

- O Sensor de Encosto de Cabeça deve estar devidamente ligado a Cubo.
	- O cabo do Sensor de Apoio de Cabeça deve ser amarrado à armação da cadeira de rodas para evitar o rasgamento ou esmagamento acidental pelo movimento dos actuadores.
	- A colocação dos cabos do Sensor de Apoio de Cabeça tem de ser concebida de modo a que os cabos fiquem protegidos durante colisões acidentais se a cadeira de rodas atingir um obstáculo.
- O Sensor de Apoio de Cabeça deve ser amarrado ao apoio de cabeça pela gravata e correia reutilizáveis de forma a não se mover durante períodos prolongados de utilização.
- Por favor, certifique-se de que a posição do Sensor de Apoio de Cabeça é facilmente alcançável para o utilizador específico durante a condução.

# Criação do sistema

# Criação da Omni e do link Switch-It® Vigo

#### **Por favor, encontre os nossos vídeos tutoriais em <https://www.nowtech.hu/tutorials/>**

Link e o Cubo permite aos utilizadores do Vigo utilizar o seu Vigo numa cadeira de rodas equipada com PGDT Omni ou IOM como um dispositivo de entrada especial (SID). O Omni é uma interface de controlo especial universal que aceita sinais de muitos tipos diferentes de SID e os traduz em comandos compatíveis com o sistema de controlo PG Drives Technology R-Net.

*Importante:Por favor esteja atento, enquanto controla a sua cadeira através do Omni (e do sistema Switch-It® Vigo Head Drive), não poderá usar o seu Joystick normal! Se afinal quiser usar o Joystick, basta desligar o Omni e voltar a ligar o sistema com o botão de ligar/desligar do Joystick.*

#### Programação do Omni

Para programar o Omni, por favor siga as instruções fornecidas por Penny e Giles Drive Technologies. Existem três métodos de programação do Omni. Os detalhes dos parâmetros programáveis reais são dados no capítulo de programação do SK78813. Assegure-se de que as definições de Accionamento, Aceleração e Desaceleração do Sistema de Controlo

R-Net estão a um nível confortável e seguro antes de tentar programar o Omni para se adequar ao utilizador.

Consultar o Manual Técnico da Rede R SK77981 ou o Manual de Programação a Bordo SK78571 para detalhes de como programar o Sistema de Controlo da Rede R. A programação só deve ser conduzida por profissionais com conhecimentos profundos de sistemas de controlo electrónico PG Drives Technology. Uma programação incorrecta poderia resultar numa configuração insegura. A NOW Technologies Ltd. não aceita qualquer responsabilidade por perdas de qualquer tipo se estas condições não forem cumpridas.

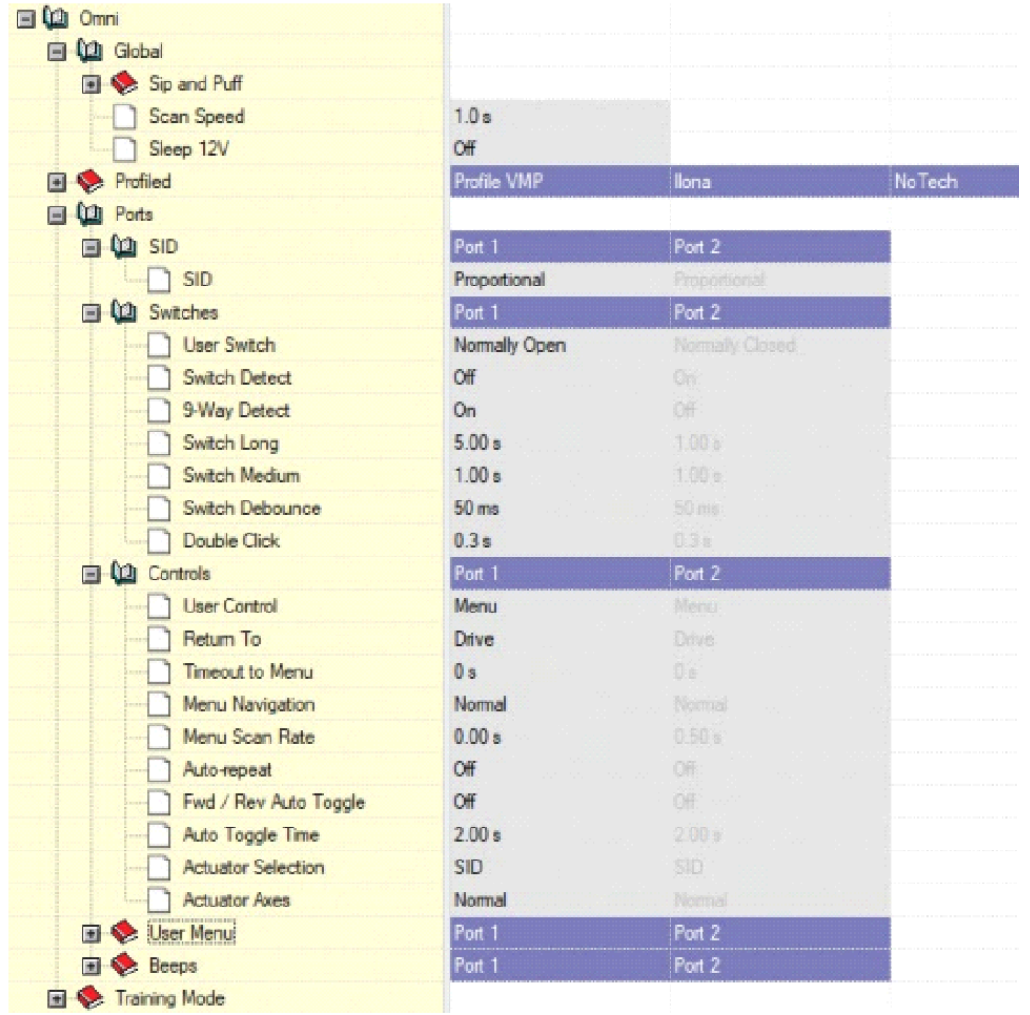

Usando o programador de PC R-Net para configurar o Omni, a porta 1 SID tem de ser definida para **proporcional.** Para usar o sensor Click do Vigo para activar funções de menu no Omni, o controlo do utilizador da Porta 1 tem de ser definido para **Menu e Return To Drive.**

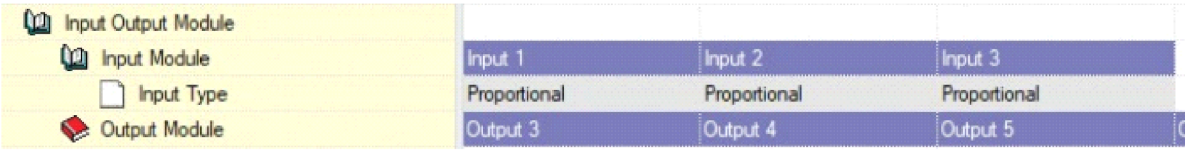

*AVISO O Omni pode ser posto a dormir seleccionando essa opção no Menu do Utilizador. Para acordar o Omni, é necessária a seguinte sequência SID: Esquerda, Direita, Esquerda, Direita. Nota, este método de despertar só funciona se o Omni tiver sido posto a dormir através do Menu de Utilizador. Para que isso funcione, o parâmetro "Sleep 12V" tem de ser desligado para permitir que o link Switch-It® Vigo funcione constantemente. Para um funcionamento seguro da cadeira AGORA as tecnologias não recomendam o cenário acima descrito, em vez disso, instalar o Sensor de Encosto de Cabeça ao alcance do Utilizador que também pode funcionar como uma paragem de emergência. Para mais instruções, ver*

*a secção "Encosto de cabeça e Sensor de encosto de cabeça".*

*Por favor, certifique-se de que a sua configuração R-Net cumpre os seguintes critérios:*

- *- A porta SID correcta é configurada como proporcional.*
- *- O parâmetro Dormir 12V está definido.*
- *- O controlo do utilizador está definido.*

*- As definições de condução, aceleração e desaceleração estão a um nível confortável e seguro.*

**Para evitar problemas de controlo ao mudar a sua posição de assento, recomendamos a modificação da sua configuração no Omni para permitir o controlo dos actuadores apenas quando a cabeça está inclinada para a esquerda ou para a direita.**

Criação da OIM e do link Switch-It® Vigo

A criação da OIM com o link Switch-It® Vigo só deve ser conduzida pelo distribuidor ou por uma pessoa com formação em PGDT.

Configuração dos Controlos Dinâmicos Linx DLX-IN500 e o link Switch-It® Vigo

A instalação dos Controlos Dinâmicos Linx DLX-IN500 com o link Switch-It® Vigo só deve ser realizada pelo distribuidor ou por uma pessoa com formação em Controlos Dinâmicos.

Criação do Quantum Rehab Q-Logic 3 EX Enhanced Display ou Módulo SCIM e o link Switch-It® Vigo

A criação do Quantum Q-Logic 3 EX Enhanced Display ou Módulo SCIM com o link Switch-It® Vigo só deve ser realizada pelo distribuidor ou por uma pessoa treinada pela Q-Logic.

### Instruções de emparelhamento

A fim de comunicar com segurança, os dispositivos Bluetooth precisam de ser emparelhados.

Este processo pode ser familiar devido à utilização de outros dispositivos Bluetooth. Cenários onde o emparelhamento pode ser necessário:

- *Telefone - Dongle:* Certifique-se de que a aplicação do Switch-It® Vigo Mouse está a funcionar no seu computador. Quando o telefone oferece o código de emparelhamento, escreva-o na janela de emparelhamento que apareceu no ecrã do seu computador.
- *Telefone - Cubo:* Uma chave de 6 dígitos aparecerá no ecrã de Cubo, introduza no campo de entrada que acabou de aparecer no seu telefone.
- Cubo Dongle: Certifique-se de que a aplicação do Switch-It® Vigo Mouse está a funcionar no seu computador. Uma chave de 6 dígitos aparecerá no ecrã do Cubo, introduza o código no campo de entrada que acabou de aparecer no ecrã do seu computador.

#### *Importante:*

- *• Emparelhar Dongle com o seu telefone ou Cubo irá requerer Switch-It® Vigo Mouse (ou Switch-It® Vigo Drive) para correr no computador em que o Dongle está ligado. Isto é para fornecer ao Dongle uma plataforma através da qual ele possa comunicar com o seu telefone ou com o Cubo.*
- *• Se Switch-It® Vigo Mouse (ou Switch-It® Vigo Drive) não estiver a funcionar no seu computador, não aparecerá nenhuma janela pop-up de emparelhamento na qual poderá introduzir o código de emparelhamento fornecido pelo seu telefone ou o Cubo e a Rede não pode ser configurada. Além disso, o Cubo pode ficar preso neste estado de oferta para emparelhar com o Dongle e nenhum outro dispositivo pode ligar-se a ele, até que isto seja resolvido.*
- *• Se estiver a adicionar um segundo Dongle à sua rede, também ele terá de ser emparelhado com o seu Cubo através do mesmo processo descrito acima.*

# Criação do Vigo

O Vigo foi acasalado ao seu sistema na fábrica.

*Importante: Por razões de segurança, certifique-se de carregar o Vigo com o cabo de carregamento USB fornecido antes da primeira utilização.*

Emparelhar com o seu telefone (opcional: para receber chamadas e ouvir entretenimento de tipo auditivo)

*ATENÇÃO A utilização desta função diminuirá drasticamente a duração da bateria do seu*

*Vigo de uma média de 14 horas de tempo de funcionamento para 4-5 horas.*

- Nas definições do telemóvel, ligue o Bluetooth (iOS e Android: Definições > Bluetooth > Ligado)
- Para emparelhar Vigo com o seu telemóvel, pressione e mantenha pressionado o Botão Multi-Função de Vigo durante 7 segundos, até ouvir a palavra "Emparelhar" no altifalante. O LED de Alerta piscará alternadamente a vermelho e azul. Durante este tempo, o ícone de estado da bateria de Vigo no
- Nas definições do seu telemóvel, procure novos dispositivos Bluetooth.
- Seleccionar "Vigo".
- Uma vez emparelhado com sucesso, o LED de Alerta deixará de piscar, e ouvirá "Connected" a partir do auscultador de Vigo.

# Link CONFIGURATION (Disponível apenas para revendedores autorizados)

*Se é um utilizador e necessita de ajustar as definições dos auscultadores, contacte por favor o seu distribuidor local!*

*Se é um dos nossos revendedores autorizados, contacte-nos em [nowtech.hu/contact](http://nowtech.hu/contact) para solicitar o acesso ao software e ao manual de condução Switch-It® Vigo!*

Personalizar a experiência de condução

• Descarregar e instalar o software da unidade Switch-It® Vigo a partir do nosso sítio web.

Após a instalação, a aplicação de unidade Switch-It® Vigo deverá começar a funcionar automaticamente (dependendo da versão do sistema operativo e da configuração do seu computador).

- Inserir o adaptador (Dongle) Switch-It® Vigo na porta USB do computador.
- Ligar o Omni. Isto ligará o seu Link Switch-It® Vigo e o seu Cubo.
- Em Switch-It® Vigo Drive, vá para Drive Profile. Para mais informações, clique no ícone Ajuda (?) no canto superior direito ou descarregue o documento Switch-It® Vigo Drive Help .

O link Switch-It® Vigo traduz os movimentos da cabeça do utilizador em varreduras analógicas de joystick. Para que isso funcione correctamente, todos os parâmetros do Link devem ser definidos de acordo com as necessidades individuais do utilizador. A configuração do Link pode ser alcançada através da aplicação Switch-It® Vigo Drive disponível apenas para distribuidores - que fornece uma Ajuda interactiva e um Assistente de configuração, que pode ser encontrado clicando no ícone de ponto de interrogação no canto superior direito da aplicação em qualquer página. O Vigo pode medir a inclinação da cabeça nas quatro direcções principais, para a frente, para trás, para a esquerda e para a direita.

Definição dos parâmetros de condução no OMNI para uma aceleração segura e suave

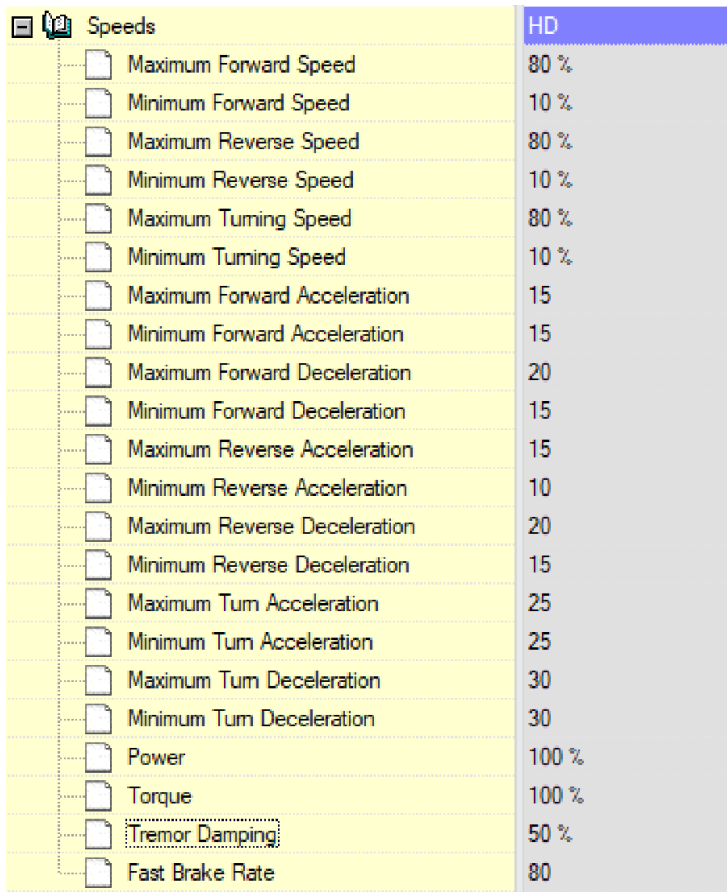

1. Com base nos parâmetros predefinidos de fábrica, e de acordo com os resultados do teste de condução com um joystick, o assistente deve identificar os valores de velocidade mais elevados da cadeira que permitem ao utilizador conduzir a cadeira em segurança:

- 1. Velocidade Máxima de Avanço
- 2. Velocidade máxima de inversão
- 3. Velocidade máxima de viragem

2. Recomenda-se a definição de velocidades de aceleração e desaceleração a um valor relativamente baixo, a fim de evitar a oscilação da cabeça. Isto poderia perturbar o funcionamento dos sensores.

- Aceleração máxima para a frente: 15-35
- Desaceleração máxima para a frente: 20-40
- Aceleração inversa máxima: 15-35
- Desaceleração inversa máxima: 20-40
- Aceleração máxima de viragem: 25-45
- Máxima desaceleração da rotação: 30-40

3. O assistente deve validar a dirigibilidade da cadeira utilizando a própria cadeira. A contracção da cadeira durante a aceleração, desaceleração ou especialmente a condução para a frente pode ser causada pela oscilação da cabeça. Neste caso, recomendamos aumentar o valor do Tremor Damping de zero passo a passo, até que a cadeira seja capaz de acelerar sem contracções.

4. O utilizador final deve validar os parâmetros de condução, conduzindo a cadeira com o Vigo. O assistente deve modificar os valores de velocidade máxima e o valor do Tremor Damping de acordo com as necessidades do utilizador.

5. Recomenda-se a criação de uma cópia do perfil final como base para outros perfis. Quando, por exemplo, o utilizador necessita de um segundo perfil para condução em interiores, basta utilizar a cópia do perfil exterior e alterar apenas o valor máximo da velocidade de avanço e deixar o resto intocado.

Os valores e intervalos dos exemplos acima mencionados podem diferir muito de utilizador para utilizador. Recomenda-se que se siga sempre o processo acima referido ao definir valores para obter uma condução segura e uma aceleração suave.

# Como usar e conduzir com o GyrsoSet™ Vigo

Como usar o Vigo

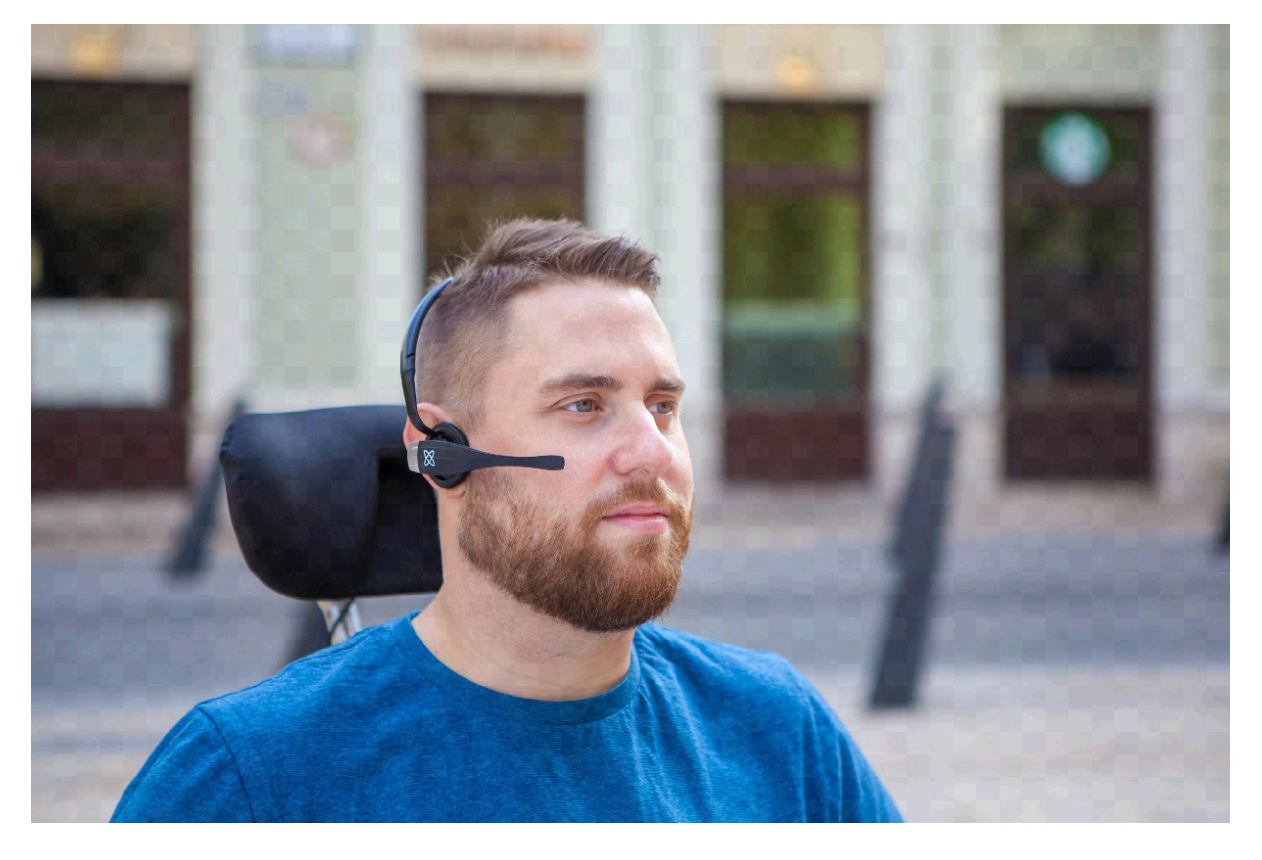

• Encontrar uma posição de assento confortável para o utilizador e ajustar o apoio de cabeça para que o Sensor de Apoio de Cabeça esteja sempre ao alcance do

utilizador (3-5 cm). Empurrar o Sensor de Apoio de Cabeça com a parte de trás da cabeça deve ser sempre uma operação fácil. Tente fazer isso várias vezes e ajuste o assento da cadeira/cadeira de rodas ou a posição do apoio de cabeça, se necessário.

• Experimente o Vigo na cabeça do utilizador. Ajuste a faixa da cabeça de forma a que fique bem assente no topo da cabeça do utilizador, e este pode usá-la confortavelmente durante horas. Para assegurar eficiência operacional, ajustar o Vigo na cabeça. O sensor deve ser colocado a cerca de 3 cm das partes móveis do rosto do utilizador (canto do olho, bochecha, canto da boca, etc.)

### Ligar o Sistema (para assistentes/carregadores)

- Para ligar o Vigo, carregar e segurar o Botão Multi-Função no Vigo durante 5 segundos. O LED de alerta piscará 3 vezes, Vigo vibrará uma vez, e ouvirá "Ligar" a partir do auricular de Vigo se este estiver suficientemente perto dos seus ouvidos.
- Colocar o Vigo em segurança na cabeça do utilizador: colocá-lo na cabeça do utilizador, ajustar o tubo flexível do sensor de clique, tal como descrito neste Manual. O sensor deve ser colocado a cerca de 3 cm da parte móvel do rosto do utilizador (canto do olho, bochecha, canto da boca, etc.)
- Ligar o Omni. Isto ligará o Link Switch-It® Vigo e o Cubo Switch-It® Vigo
- Verá o ícone Bluetooth do Cubo a piscar e um texto Sem dispositivo.

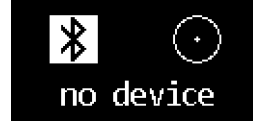

• O Cubo reconhecerá o Vigo e aparecerá o texto "Link Drive".

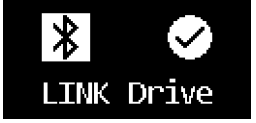

• Peça ao utilizador para empurrar o Sensor de Encosto de Cabeça, e quando começar a ouvir os sons, empurre-o novamente antes que os sons acabem. Isto activará o modo Drive e desactivará novamente para terminar o processo de calibração. No final do processo, o Link estará num estado inactivo.

*Para outras indicações de estado, ver a secção de feedback do estado do sistema Cubo no Apêndice*.

*AVISO Se alguma vez sentir que a cadeira não está a seguir as suas indicações com precisão, pare de conduzir e recalibre o sistema. Siga as instruções acima e coloque a Vigo numa superfície estável e plana após o passo 5 até o ícone de calibração mudar para uma*

*marca de verificação (normalmente 5-10 segundos).*

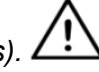

# Condução e mousing com o Vigo

#### Trocar os modos com o Vigo

O modo padrão após o processo de activação é o modo de accionamento inactivo.

#### Modo de condução

Para começar a conduzir, dê ao Sensor de Apoio de Cabeça uma pressão curta com a parte de trás da cabeça (0-1 segundos).

Modo de paragem/saída de emergência:

Empurrar o sensor do apoio de cabeça com a parte de trás da cabeça com um movimento rápido (mais rápido do que a inversão). A cadeira irá reagir imediatamente ao empurrão do sensor.

A cadeira pára também quando a cabeça deixa a gama definida na aplicação de condução Switch-It® Vigo e também quando o utilizador está a fazer movimentos rápidos, semelhantes a apreensões.

Entrar no menu Omni:

Quando o modo de condução está inactivo, utilizar um gesto de piscar o olho para entrar no menu do Omni.

Para poder navegar no menu, a unidade de cabeça precisa de estar em modo activo, por favor use o Sensor de Apoio de Cabeça para activar a navegação no menu.

*AVISO Por favor não deixe o menu Omni pela opção Sair do menu, pois isto fará com que conduza imediatamente a cadeira. Em vez disso, desactive a navegação do menu primeiro usando o Sensor de Encosto de Cabeça e depois mude para o modo de condução com um*

*piscar de olhos para continuar a conduzir.*

#### Modo rato

*Para utilizar esta função, um conjunto conectado de Dongle e Vigo é suficiente.* Se um Cubo Switch-It® Vigo estiver presente na*rede, o utilizador pode alternar entre o 'modo drive' e o 'modo rato' premindo longamente o Sensor de Encosto de Cabeça, como descrito abaixo.*

Ligar o adaptador Dongle na porta USB do computador.

A cor do LED indicará se o Dongle está a comunicar com Cubo ou Vigo. Numa rede em que um Cubo está presente, o alojamento pode ser iniciado premindo rapidamente o Sensor de Encosto de Cabeça.

No caso de uma ligação apenas em Dongle e Vigo, pode começar a mousing premindo o botão Multi-Funções de Vigo.

*Nesta configuração, aconselhamos os utilizadores a desactivar o botão de auscultadores nas definições do seu telefone ou a desligar o seu smartphone de Vigo, caso contrário o botão Multifunções começará a mousing no computador e começará a tocar música (ou a atender chamadas) no seu telefone ao mesmo tempo.*

A experiência de mousing pode ser grandemente melhorada utilizando a aplicação **Switch-It® Vigo Mouse**, que permite ao utilizador ajustar e afinar a forma como o cursor reage aos movimentos da cabeça. A sua barra de ferramentas desbloqueia outras funcionalidades do rato, como o clique direito e o clique médio, fornece atalhos para teclas modificadoras (Ctrl/Cmd, Alt/Option, Shift) e as funcionalidades de edição mais utilizadas para fácil acesso.

Durante a mousing um piscar de olhos é equivalente com o clique de um rato. Detalhes sobre como utilizar o software estão incluídos na sua secção de Ajuda (ponto de interrogação no canto superior direito).

*Para uma explicação detalhada das cores LED do Dongle, consulte por favor a secção Dongle LED Status Feedback no Apêndice.*

#### Modo de espera

Este modo só está disponível em caso de utilização de uma rede completa (Link, Cubo, Vigo e Dongle). O modo Standby tem de ser activado em Switch-It® Vigo Toolbox, sob o menu Pedido de Dispositivos. Só é acessível se o Dongle tiver sido removido ou se estiver fora de alcance. A pressão prolongada do Sensor do Apoio de Cabeça mudará do modo Drive para o modo Standby, neste caso. Este modo não tem estado activo. O objectivo deste modo é actuar como enchimento, no caso do utilizador não precisar do modo Drive (nem mesmo no seu estado passivo), mas não ter um Dongle próximo para mudar para o modo Mouse como stand in.

#### Alternância entre as funções disponíveis

Se o utilizador tiver um sistema de pelo menos os seguintes dispositivos ligados: Link, Cubo, Vigo e Dongle (ou seja, o potencial para usar o 'modo de condução' ou 'modo rato'), então podem alternar entre os modos que estes dispositivos fornecem (neste caso, condução e mousing) pressionando durante muito tempo (1-5 segundos) o Sensor de Encosto de Cabeça.

O ecrã do Cubo mostrará o modo actual (por exemplo: LINK drive, MOUSE).

#### Descanso

Bater no Sensor de Apoio de Cabeça com a parte de trás da cabeça e mantê-lo aí durante mais de 5 segundos. O Auricular Vigo emitirá uma curta vibração, sinalizando que o sistema entrou em modo de descanso, e o ecrã de Cubo acender-se-á e permanecerá assim durante o resto do tempo de descanso. Esta função permite descansar a cabeça sem o risco de iniciar acidentalmente a condução ou o alojamento.

#### Dois Dongle Support

Neste comunicado apoiamos a utilização de 2 Dongles numa só rede. Esta opção pode ser benéfica para utilizadores com dois computadores (por exemplo: computador portátil e de secretária, computador doméstico e computador de trabalho). Desta forma, não têm de levar o seu único dongle para onde quiserem usar a função do rato.

Um Dongle extra Switch-It® Vigo pode ser adicionado à rede em Switch-It® Vigo Caixa de Ferramentas em Gestão de Rede.

Alternar entre dois Dongles activos (se ambos estiverem ao alcance) é tão fácil como alternar entre o 'modo drive' e o 'modo rato', excepto neste caso há 2 'modos rato' entre os quais o utilizador pode escolher, premindo durante muito tempo o Sensor de Cabeçalho.

*Importante: Não tente adicionar mais de 2 Dongles a uma rede. O nosso sistema só pode gerir um máximo de 2 Dongles em segurança numa rede.*

#### Conduza com o seu Vigo

- Imagine que a sua cabeça é como um joystick normal.
- Incline a cabeça (certifique-se de não virar, pois não tem qualquer efeito) para a direcção que deseja seguir. A quantidade da inclinação é proporcional à velocidade do movimento da cadeira de rodas. Faça movimentos lentos, fluidos e pequenos com a sua cabeça para evitar activar a paragem de emergência.
- Para parar, coloque a sua cabeça na posição neutra (na zona morta)
- Para parar de conduzir pressione o Sensor de Encosto de Cabeça.

Para cada sessão de condução, pode ser seleccionada uma nova posição neutra, o que ajuda no caso dos utilizadores mudarem a sua postura.

#### Usando o Menu OMNI

- Para evitar problemas de controlo ao alterar a sua posição de assento, recomendamos a modificação da sua configuração no OMNI para controlar os actuadores apenas com a inclinação da cabeça.
- Quando a cadeira não está em movimento, o sensor de clique de Vigo (piscar o olho) pode ser usado para entrar no Menu Omni.
- Activar a unidade de cabeça tocando firmemente no Sensor do Apoio de Cabeça para navegar no menu.
- A sua cabeça funcionará como um joystick para o ajudar a percorrer todas as preferências disponíveis.
- Seleccione itens do menu com a cabeça inclinada para a direita como com um joystick, mas assegure-se de voltar à posição neutra

• Utilizar novamente o gesto de piscar o olho para desactivar a navegação do menu Omni.

Outros Switch-It® Vigo Funções de Vigo:

Responder a uma chamada recebida

Prima brevemente o Botão Multi-Funções para responder à chamada recebida.

#### Terminar uma chamada

Prima brevemente o Botão Multi-Função para terminar a chamada em curso.

#### Rejeitar uma chamada

Prima durante 2 segundos o Botão Multi-Função para rejeitar a chamada recebida.

#### Ajustar o volume

Prima "VOL+" para aumentar o volume. Ouvirá "beep" a partir do auricular Vigo. Prima "VOL-" para diminuir o volume. Ouvirá "beep" a partir do auricular Vigo.

#### Jogar/Pausa

Carregar brevemente no Botão Multi-Funções para tocar/pausar a música.

#### Desligar a energia

Para desligar Vigo, mantenha premido o Botão Multi-Função durante 5 segundos. O LED de alerta piscará a azul 3 vezes, e ouvirá "Desligar" a partir do auscultador Vigo.

#### Carregamento e nível da bateria

Carregamento: Utilizar o cabo USB incluído para carregamento. O LED de alerta ficará vermelho durante o carregamento.

Tempo de carregamento: 2 horas. Quando totalmente carregado, o LED de alerta desliga-se.

Bateria fraca: Ouvirá "Bateria fraca" falada a partir do auricular Vigo.

*Importante: Por favor, preste atenção aos sinais de aviso de "Bateria fraca" do Vigo. Dependendo do uso, o Vigo desligar-se-á após aproximadamente 10 minutos a partir do primeiro aviso. Por favor, certifique-se de colocar o Vigo num carregador USB logo que o aviso de "Bateria fraca" tenha sido anunciado. É aconselhável que os utilizadores levem um banco de energia USB com eles quando saem para o exterior.*

Transmissão de música

O streaming de áudio é iniciado e controlado pelo seu telemóvel.

Quando uma chamada toca, qualquer áudio em streaming irá automaticamente fazer uma pausa, para lhe permitir atender a chamada. Quando a chamada tiver terminado, o áudio em streaming será retomado.

Jogar/Pausa: Clique uma vez no Botão Multi-Função.

Canção anterior: Long-press "Vol+" durante 2 segundos.

Próxima canção: Prensa longa "VOL-" durante 2 segundos.

Vigo Especificações do produto

- Gama de funcionamento Bluetooth: Até 10 metros (30 pés)
- Tempo de conversação: 10 horas (apenas quando usado como auscultador, não como unidade de cabeça)
- Tempo de reprodução áudio: 10 horas (apenas quando usado como auscultador, não como unidade de cabeça)
- Tempo de espera: 10 dias
- Tempo de carregamento: 2 horas
- Versão Bluetooth: 4.0
- Perfil Bluetooth: Apoio HFP, HSP e A2DP
- Carregamento: Micro-USB
- Cancelamento de ruídos: Tecnologia de microfone MEMS duplo

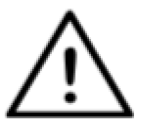

*AVISO Não premir e segurar a combinação dos botões Power e Volume para baixo (-). Isto irá colocar o Vigo em DUT (modo de serviço), o que tornará o Vigo inutilizável. Neste estado, o Vigo não pode ser desligado, é necessário esperar que a bateria se esgote completamente.*

# Apêndice

# Switch-It® Vigo Indicações de Vigo LED:

Vermelho sólido: Carregamento

Nenhum led enquanto o cabo USB estiver ligado à corrente: Totalmente carregado Vermelho Intermitente: A bateria de Vigo está fraca

Azul Intermitente: Vigo está em modo de emparelhamento

Sequência vermelha, verde e azul: Vigo acaba de ser activado

3 flashes vermelhos rápidos: Vigo acabou de ser desligado

LED pisca azul uma vez a cada 5 segundos: Vigo standby (sem ligação a um telefone) Ciano flash LED uma vez a cada 7 segundos: Modo de trabalho Vigo (ligar a um telefone) ou tocar música

Ciano de duplo flash LED uma vez a cada 3 segundos: entrada de chamada, resposta a uma chamada ou marcação de saída

# Dongle LED Status Feedback

### **No modo normal:**

Luz azul intermitente: Dongle *não* está ligado a Vigo ou Cubo Luz azul contínua: Dongle está ligado a Vigo ou Cubo Luz contínua púrpura: Dongle está ligado e semi-calibrado Luz contínua de cianeto: Dongle está ligado e totalmente calibrado Luz vermelha contínua: Incompatibilidade do protocolo com Vigo. O Firmware de Vigo provavelmente não está actualizado. Luz amarela: O botão de reset está a ser premido

### **Durante a actualização do Firmware:**

Luz branca: quando a actualização de firmware começa em modo Bootloader Luz amarela: durante o carregamento de firmware Luz verde (por um momento antes de Dongle reiniciar): em actualização bem sucedida Luz vermelha: quando o processo de carregamento de firmware falha

Reiniciar Dongle manualmente

Caso necessite de reiniciar o seu Dongle manualmente, por favor siga estes passos:

• Inserir suavemente um pino (por exemplo: clipe de papel endireitado) no pequeno orifício encontrado na extremidade oposta da ficha USB.

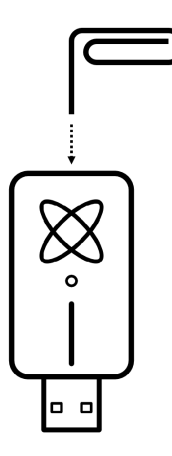

O pino tem de ser completamente perpendicular a essa face do Dongle.

- Pressionar o pino até sentir o clique de um pequeno botão.
- Mantenha este botão premido durante alguns segundos enquanto se liga o Dongle.
- O LED sinalizará que o botão de reset está a ser premido, o que é normal.
- Depois de soltar o botão, o Dongle ganha vida com uma luz azul intermitente, o que significa que não está emparelhado com nenhum dispositivo (foi reiniciado).

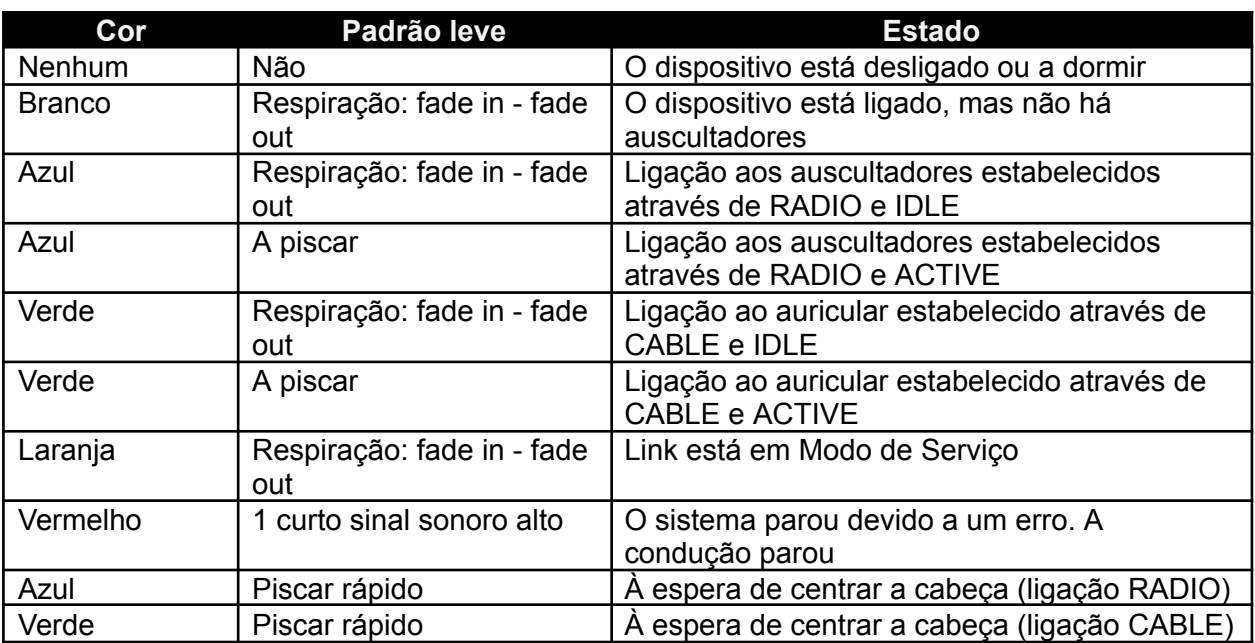

Link LED (GyroSet™ logotipo) Indicações:

Link Feedback audível:

Por favor note que pode silenciar/desligar todos os sons do Link através de um pequeno toque no logótipo GyroSet™.

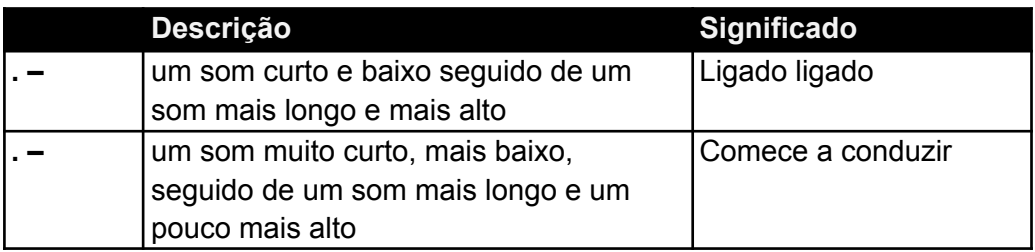

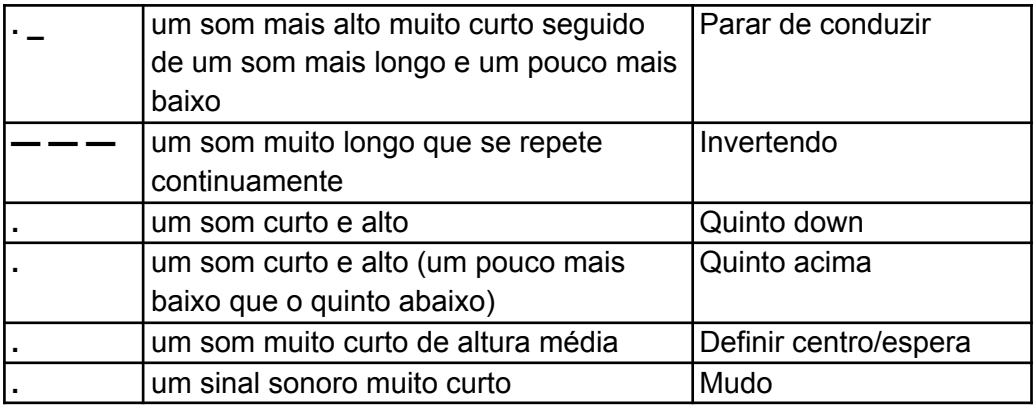

Switch-It® Vigo feedback do estado do sistema Cubo

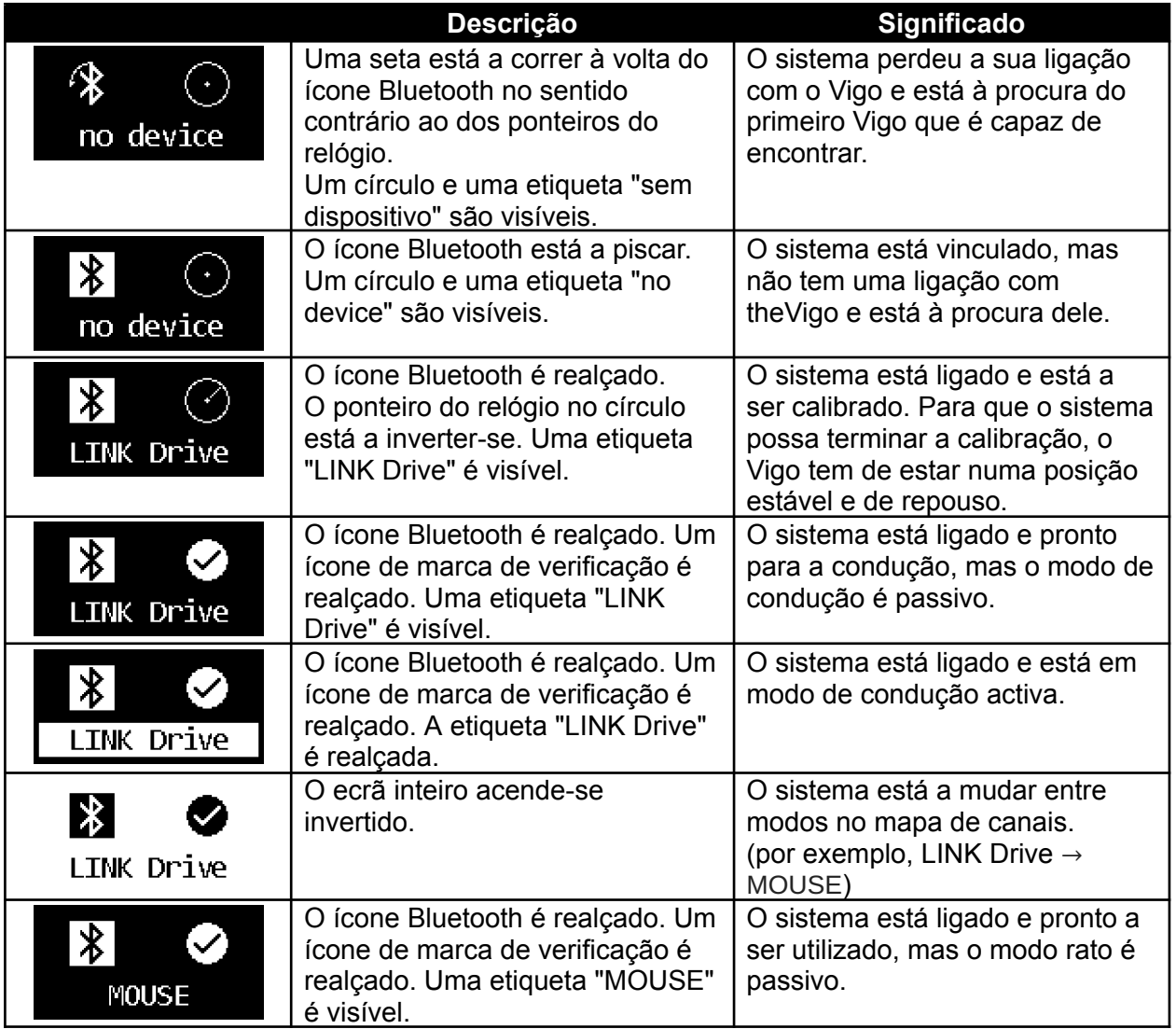

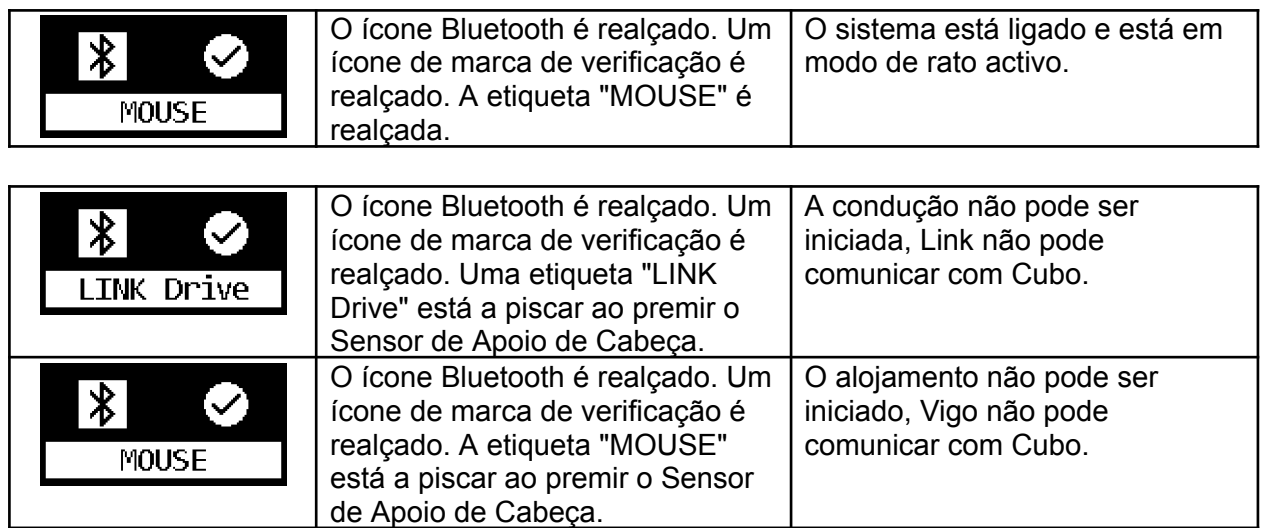

Outras mensagens e itens importantes de exibição:

- *"LINK connected Protocol error"* significa que Link's Firmware não é compatível com o Cubo's. Actualize o Link através da aplicação móvel Switch-It® Vigo Toolbox!
- *"VIGO connected Protocol error"* significa que Vigo's Firmware não é compatível com o Cubo's. Actualize o Vigo através da aplicação móvel Switch-It® Vigo Toolbox!
- Adicionámos um novo ícone de estado da bateria de auscultadores Vigo ao visor do Cubo, que tem os seguintes estados:

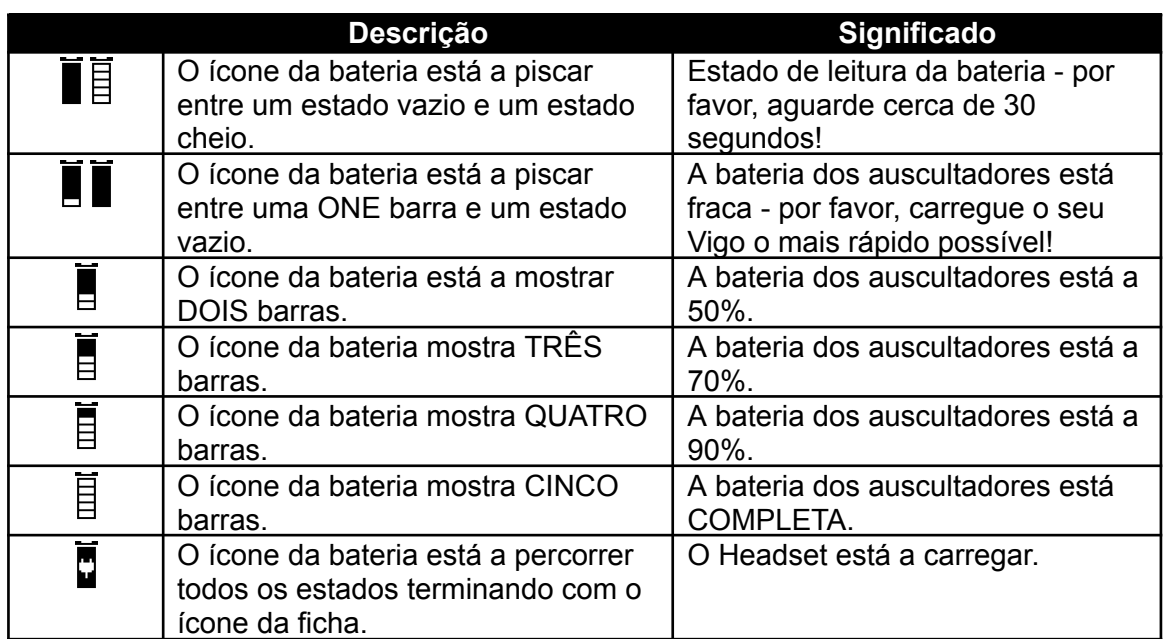

*AVISO Se o seu Vigo tiver sido fabricado antes de 2021 (pode ver pelo primeiro conjunto de números no número de série, por exemplo 2019-41-000-0017), o seu estado de bateria apresentado por Cubo pode não ser completamente exacto. Os estados da terceira, quarta*

*e sexta bateria da tabela acima podem não ser mostrados.*

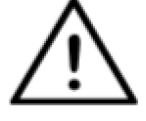

# Reinicialização manual Cubo

No caso de necessitar de reiniciar o seu Cubo manualmente (por exemplo, solicitado pelo Apoio ao Cliente), por favor siga estes passos:

• Inserir um pino (por exemplo: clipe de papel endireitado) no pequeno orifício encontrado no fundo do dispositivo.

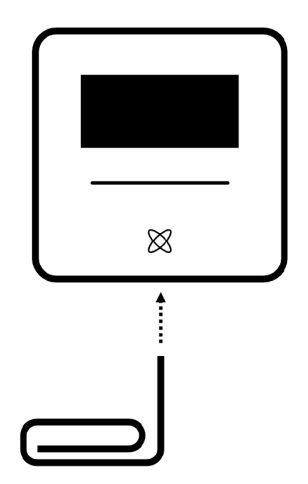

O pino tem de ser completamente perpendicular ao fundo do dispositivo.

- Pressionar o pino até sentir o clique de um pequeno botão.
- Manter premido este botão durante alguns segundos até ver a mensagem "Factory reset restart CUBO".
- Nesta altura, pode reiniciar o Cubo manualmente ou simplesmente esperar que ele reinicie automaticamente.
- O Cubo exibirá o seguinte ecrã, o que significa que não está emparelhado com nenhum dispositivo (foi reiniciado).

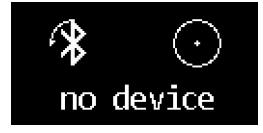

# LISTA DE CONTROLO ESPECIAL DE SEGURANÇA

**Por favor, certifique-se de que os seguintes critérios são satisfeitos antes de tentar conduzir a cadeira de rodas com o Switch-It® Vigo Drive System:**

- Compreensão da utilização prevista do Cubo e do Vigo, familiarizando-se com este Manual do Utilizador.
- O ajuste do encosto de cabeça: O utilizador deve ser capaz de alcançar o Sensor de Apoio de Cabeça em qualquer altura para o poder activar.
- A direcção de movimento pretendida deve ser definida através da utilização do Switch-It® Vigo Drive.
- O intervalo do movimento da cabeça do utilizador deve ser definido utilizando o Switch-It® Vigo Drive.
- Fora do intervalo de funcionamento para o limiar de detecção de desmaio deve ser definido utilizando o Switch-It® Vigo Drive.
- O filtro Tremor deve ser configurado utilizando a unidade Switch-It® Vigo.
- Clique em funções e parâmetros do sensor devem ser definidos usando a unidade Switch-It® Vigo.
- O tempo limite máximo de pressão do sensor deve ser definido usando a unidade Switch-It® Vigo.
- O modo central e os parâmetros devem ser definidos utilizando a unidade Switch-It® Vigo:
	- Certifique-se por favor de verificar se o modo central está definido para "Contagem decrescente" em Switch-It® Vigo Drive. Se sim, o "Timeout" tem de ser definido.
- A velocidade máxima, aceleração, desaceleração do perfil de accionamento da cabeça do controlador da cadeira de rodas deve ser ajustada:
	- As definições do controlador devem ser administradas por pessoal especificamente treinado e autorizado.
	- Os ajustes de aceleração e desaceleração da cadeira de rodas não devem causar inércia na cabeça do utilizador que o utilizador não possa compensar.
	- A velocidade máxima deve estar sempre em conformidade com os regulamentos locais.
- A rede de serviços deve ser utilizada apenas para o momento em que são feitas alterações ao perfil pessoal da unidade.
- O utilizador deve evitar:
	- Ambientes com interferências radioeléctricas extremas ao conduzir sem fios, uma vez que pode causar a paragem da cadeira de rodas se não receber sinais.
	- Ambientes com temperaturas extremas. A temperatura de trabalho de Link está entre -20°C e 50°C .
	- O utilizador deve estar ciente do facto de que o link Switch-It® Vigo deve ser seleccionado utilizando o Sensor de Encosto de Cabeça para controlo com o Vigo.
- O utilizador deve ser treinado e saber lidar com a detecção do centro (saltar para o centro).
	- No caso do modo estar definido para contagem decrescente, a cabeça do utilizador deve estar imóvel numa posição neutra após activar a função de accionamento durante alguns segundos até que a contagem decrescente pare.
	- No caso de o modo estar definido para automático, a unidade não arranca até a cabeça ser colocada em estado imóvel por menos de um segundo.
- Esteja ciente de que o Vigo actua como um joystick dentro do sistema de controlo da R-Net:
	- Ao programar o controlador de cadeira de rodas, várias funções podem ser ligadas às prensas de "quinto botão", neste caso, o sensor de clique do Vigo.
	- Quando o tempo limite do quinto botão é definido para um valor menor na R-Net do que no link Switch-It® Vigo o sensor de clique pode transformar a cadeira em modo de sono.
	- Caso a função do quinto botão esteja programada para que o Utilizador possa aceder ao menu Omni, o Vigo pode ser utilizado para navegar dentro do menu utilizando gestos de cabeça semelhantes ao joystick do controlador.
- Caso a função do quinto botão esteja programada para que o utilizador possa controlar os actuadores, o Vigo pode ser usado para mover os actuadores usando gestos de cabeça semelhantes ao joystick do controlador.
- Depois de iniciado o modo de condução, um feedback áudio distinguível pode ser ouvido.
	- A cadeira mover-se-á de acordo com os movimentos da cabeça e as definições do perfil do Link e do controlador.
	- A cadeira deslocar-se-á até que a função seja desactivada ou seja detectada uma falha. A cadeira pára imediatamente se for detectada uma falha, se um cabo for desligado ou se o sinal sem fios for perdido.
	- A cadeira pode ser parada enquanto em modo de condução, movendo a cabeça do utilizador para a posição neutra inicial.
- Caso o centro de condução se sinta desligado em relação ao centro inicial, o utilizador deve parar e reiniciar a condução, assumindo uma nova posição de centro/neutro.
- O esgotamento da bateria do Vigo fará com que a cadeira pare.
	- A bateria de Vigo deve ser carregada diariamente.
- Se o Vigo cair, a cadeira pára.
- Um movimento repentino de retrocesso da cabeça dentro da zona morta giratória forçará o sistema a executar um travão de emergência da cadeira.
- No caso da cabeça do utilizador atingir o máximo da gama de operação, o varrimento do joystick da cabeça está no máximo.
- Se a cabeça do utilizador alcançar a zona de segurança em qualquer direcção, a cadeira irá parar.
- Se a cabeça do utilizador estiver no alcance da zona morta central, a cadeira não se moverá ou parará.
- Se o cabo de ligação Link e PGDT Omni ou cadeira de rodas equipada com IOM for danificada e/ou entrar em curto-circuito, a cadeira irá parar. Os curto-circuitos em linhas analógicas são tratados pelo sistema de segurança R-net, porque nem o GND nem o VCC são aceites como tensões de controlo analógicas.
- Pode ser necessária a intervenção de utilizadores ou prestadores de cuidados quando se verifica um comportamento invulgar. O botão Interruptor de segurança precisa de ser premido ou o Headset inclinado para o limite de segurança para induzir a paragem. O filtro Tremor pode ser utilizado para compensar as vibrações.
- Se não houver um fluxo de dados BLE disponível, Cubo dá um comando de paragem a Link que é passado para a cadeira, e a cadeira pára imediatamente.
- Em caso de dúvida, basta lembrar que a cadeira pode ser parada imediatamente inclinando o Headset para os limites de segurança previamente estabelecidos!

*AVISO O microcontrolador está a proteger o firmware com fusíveis de hardware incorporados, qualquer tentativa de ler ou modificar o conteúdo do flash irá falhar. Todas as variáveis relacionadas com o utilizador são encriptadas, qualquer tentativa de obter acesso*

*a dados seguros apagará o conteúdo do chip.*

# GARANTIA

NOW technologies Ltd. fornece dois anos de garantia total sobre os produtos. Esta garantia cobre quaisquer defeitos de material ou de fabrico, com as excepções indicadas abaixo:

Falhas resultantes da instalação por uma pessoa não qualificada. Qualquer problema causado por abuso, uso indevido, danos extremos à água, ou condições meteorológicas extremas não são cobertos. Além disso, danos consequentes e incidentais não são recuperáveis ao abrigo desta garantia.

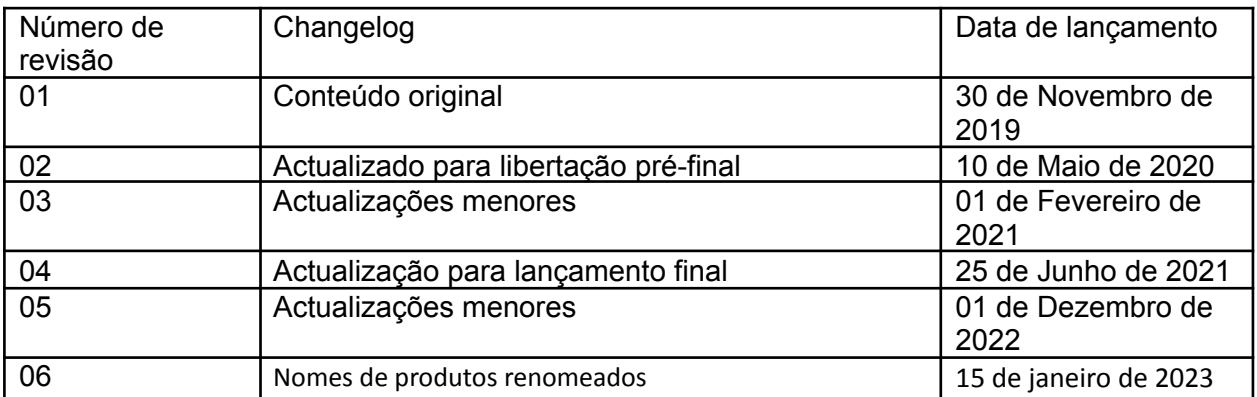

# História da Revisão

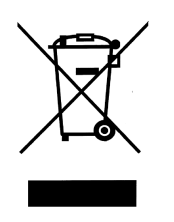

*UNIÃO EUROPEIA - INFORMAÇÕES SOBRE A ELIMINAÇÃO*

*O símbolo acima significa que, de acordo com as leis e regulamentos locais, o seu produto e/ou a sua bateria deverão ser eliminados separadamente dos resíduos domésticos. Quando este produto atingir o seu fim de vida útil, leve-o a um ponto de recolha designado pelas autoridades locais. A recolha separada e a reciclagem do seu produto e/ou da sua bateria no momento da sua eliminação ajudará a conservar os recursos naturais e a assegurar que seja reciclado de forma a proteger a saúde humana e o ambiente.*

#### DECLARAÇÃO DE *CONFORMIDADE DA UE*

*NOW Technologies Ltd. declara que este dispositivo sem fios está em conformidade com os requisitos essenciais e outras disposições relevantes da Directiva R&TTE e da Directiva 2014/53/UE sobre equipamento de rádio, conforme aplicável. O representante da UE da NOW technologies é a NOW technologies Ltd. 18. Reáltanoda street, Budapeste, 1053 Hungria.*

*Os componentes da unidade Switch-It® Vigo contêm módulos com as seguintes IDs da FCC:*

**Link:**

*ID DA FCC: W7OMRF24J40MDME*

**Cubo:**

*FCC ID: 2AC7Z-ESPWROOM32D*

**Vigo:**

*FCC ID: 2AFKV-VIGO*

**Dongle:**

*ID DA FCC: SH6MDBT50Q*

#### *[www.nowtech.hu](http://www.nowtech.hu/)*

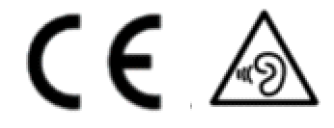

#### *DECLARAÇÃO DE CONFORMIDADE de RoHS*

*Declaramos que os nossos produtos são conformes à Directiva RoHS 2011/65/UE do Parlamento Europeu e do Conselho de 08/06/2011 relativa à restrição do uso de determinadas substâncias perigosas em aparelhos eléctricos e electrónicos. NOW technologies Ltd. declara que todos os nossos produtos são fabricados em conformidade com a RoHS.*